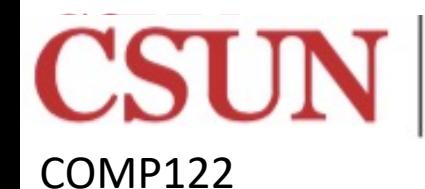

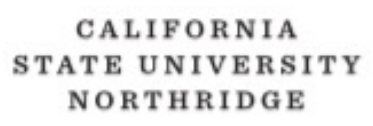

DR JEFF  $\text{COMP 122}$  **2016-2023** 

8-27-23

#### ASSEMBLY Programming **Lab Basics** Dr Jeff Drobman

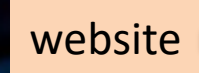

website *drjeffsoftware.com/classroom.html*

email *jeffrey.drobman@csun.edu*

**ALLEY** 

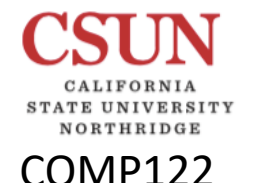

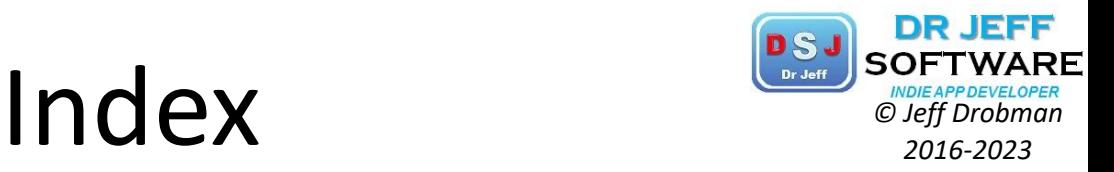

◆Lab list → slide 4 **\*** Key slides → slide 5  $\cdot$  **Tools: SDK/IDE → slide 14**  $\diamond$ **Platforms → slide 22** ❖MIPS-MARS → slide 31 ❖ARM Sim → slide 49  $\div$  **CECS Labs → slide 62**  $\div$ **GNU (gcc) → slide 65**  $\div$ **Eclipse → slide 69** ◆Misc IDE's → slide 74

### Digital Systems <sup>D<sub>SJ</sub>SOFTWARE</sub></sup>

COMP122

E UNIVERSITY NORTHRIDGE

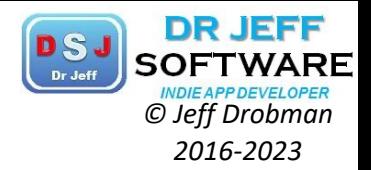

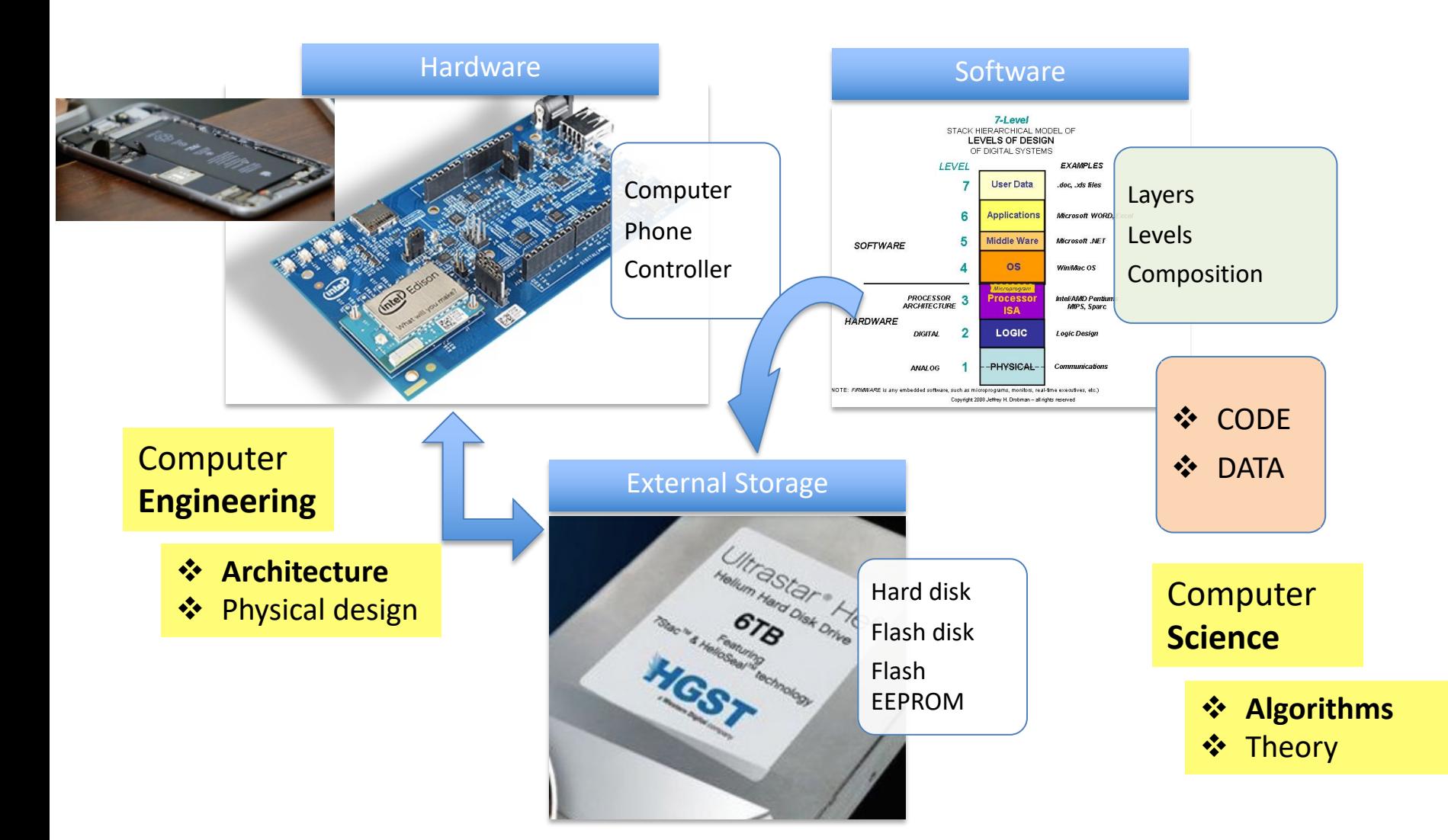

#### Lab Programs

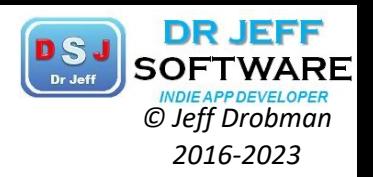

- "Hello World": I/O in MIPS & ARM
- Number systems and radix conversion 2.
- $\mathcal{E}$ **BCD** on LED

COMP122

- Moving data (memory  $\le$  > GR $\le$  -> FPU  $\le$  > CP0) 4.
- 5. "Hello World" extended: loops, macros, functions/subroutines
- Computation 1: Fibonacci (add, overflow) 6.
- Computation 2: Factorials (mult, overflow) 7.
- Bit-wise operations (bit masks, shifts); example: tic-tac-toe 8.
- Interrupt/Exception handler 9.
- 10. Project 1: LED (MMIO, delay loops, speed slider)
- 11. Project 2: ISA design (logic design & sim new instructions)

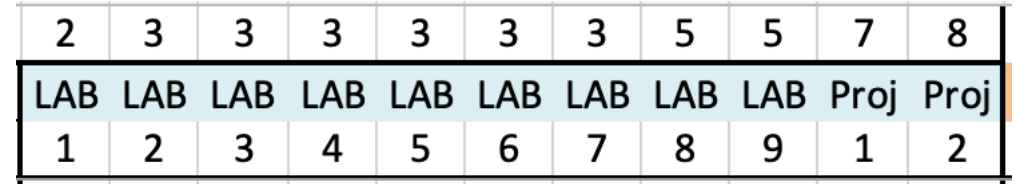

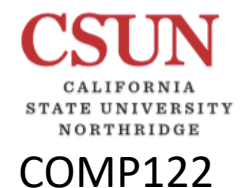

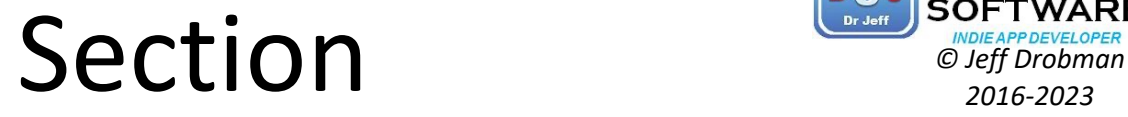

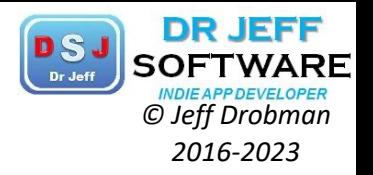

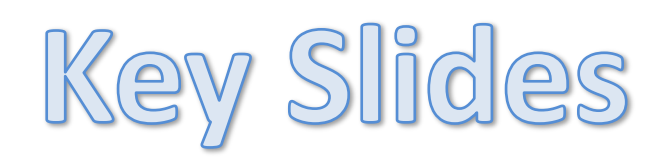

- ❖ Instruction Formats/Classes
- **V**Numbers
- **ASCII Codes**

### Instruction Formats *CSJ SOFTWARI*

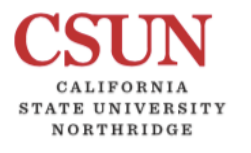

COMP122

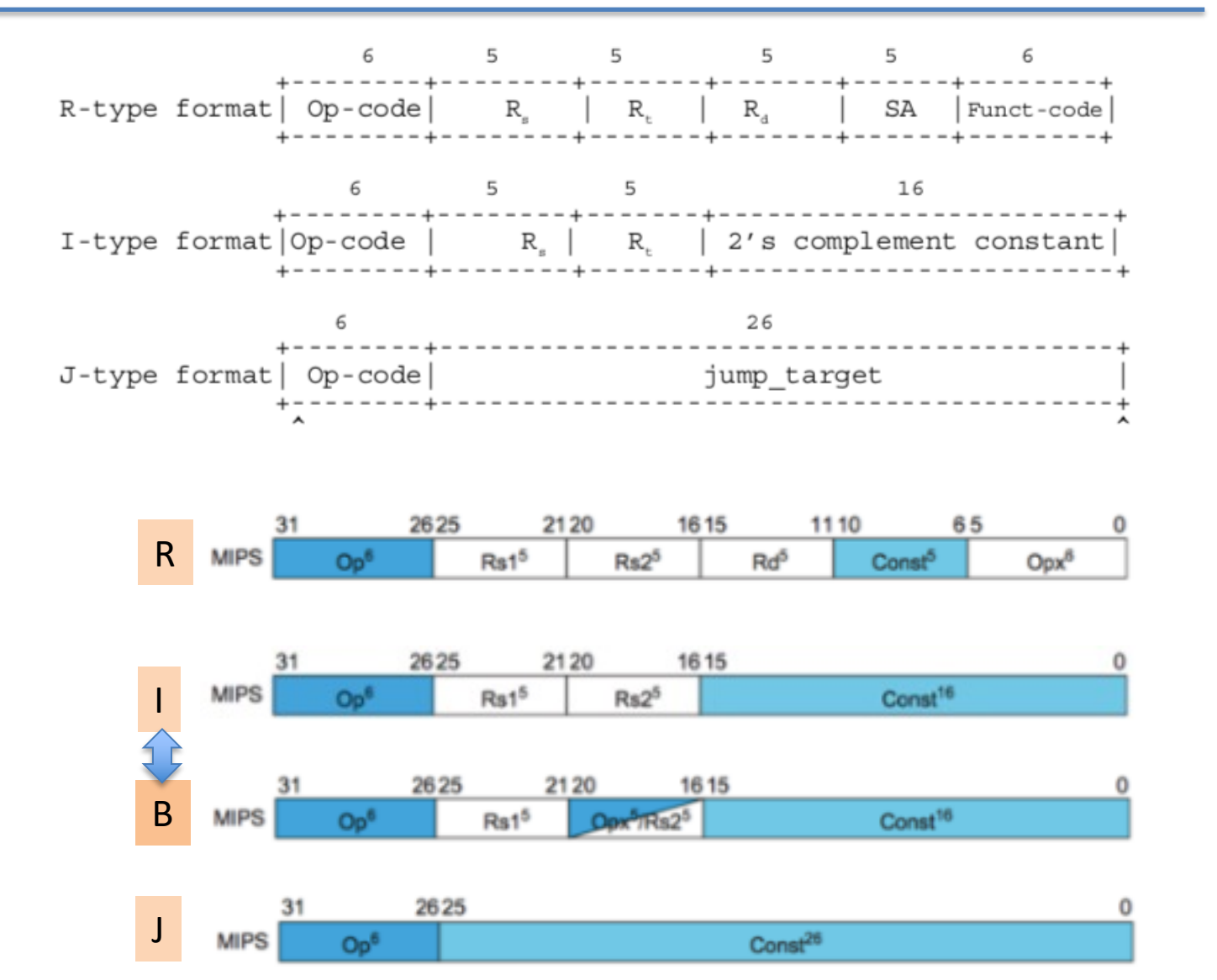

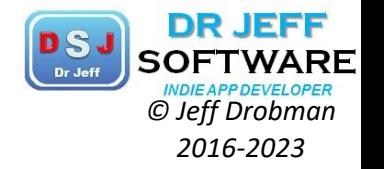

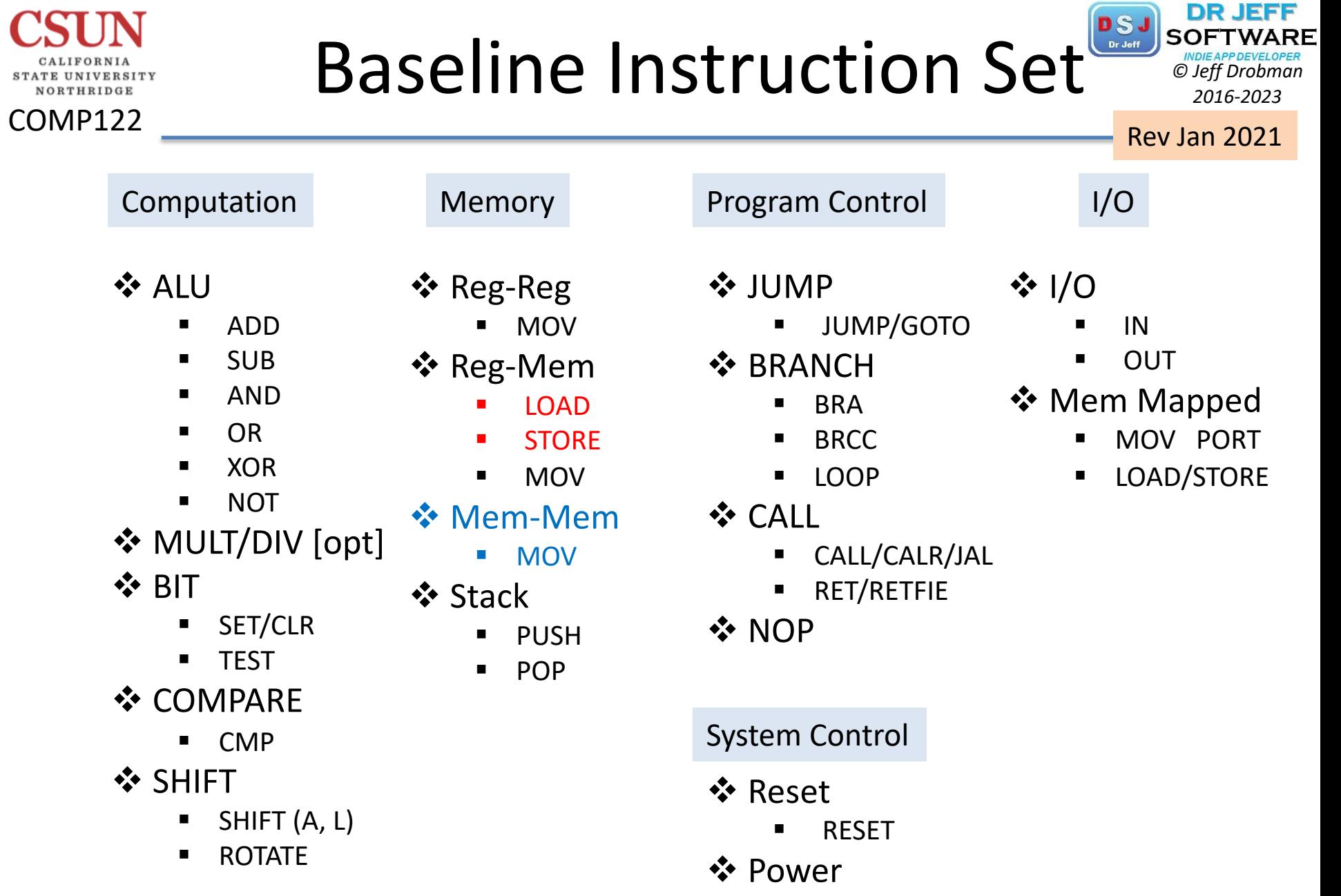

■ SLEEP/HALT

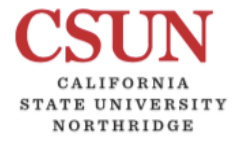

COMP122

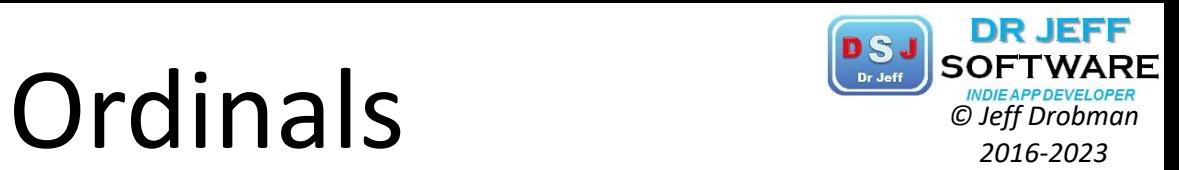

IPv6  $2^{128}$  340 uD 3.4x10<sup>38</sup>

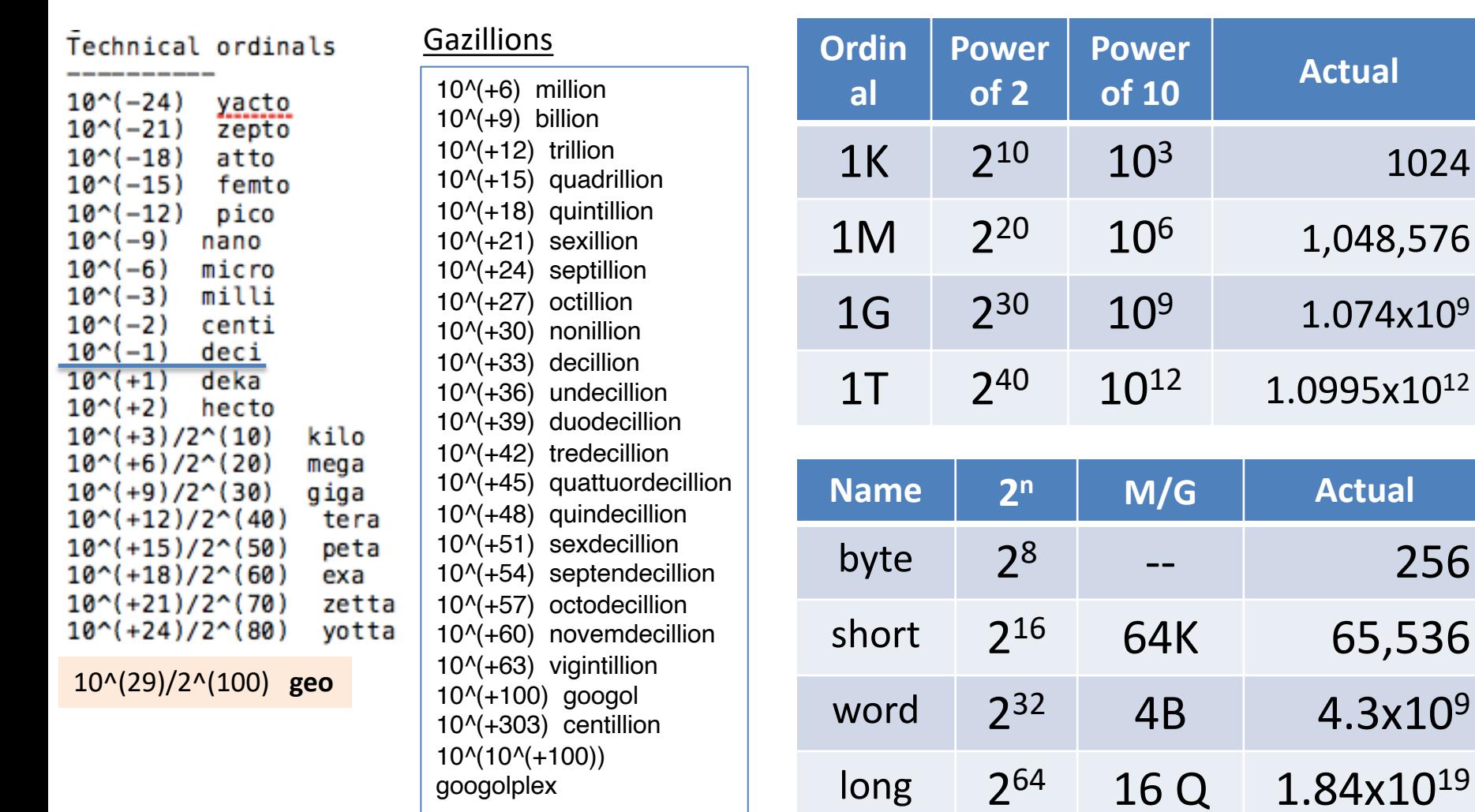

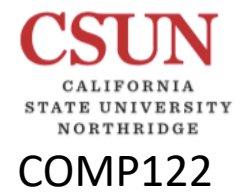

# GiB/TiB Ordinals

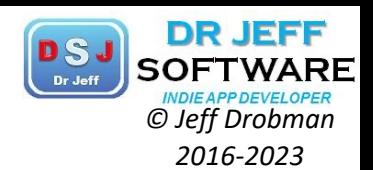

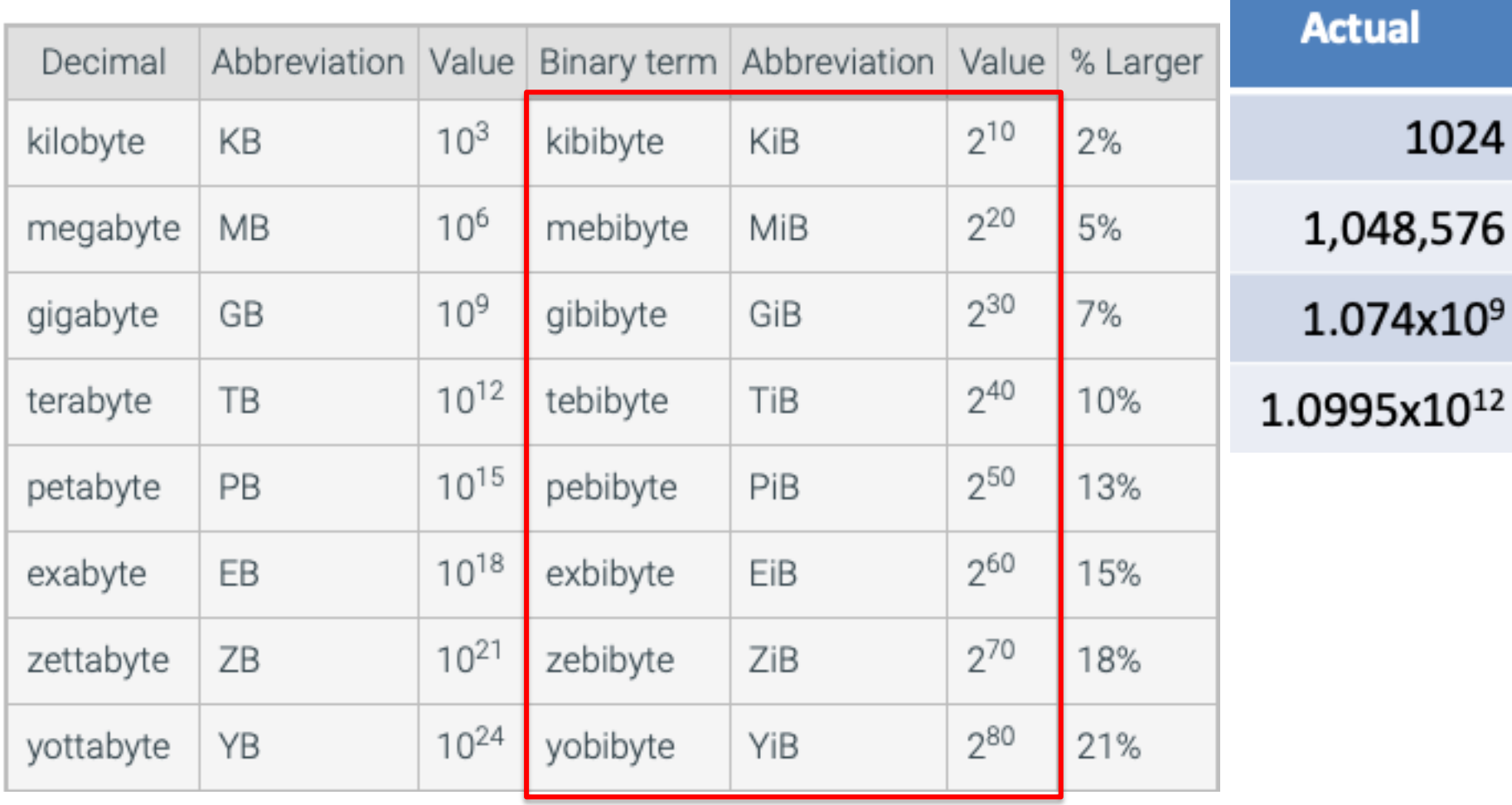

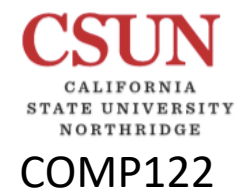

### ASCII Codes- Letters *PSJ SOFTWARE*

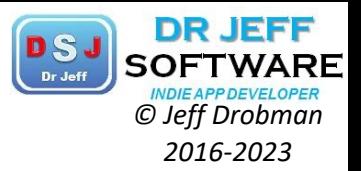

1963

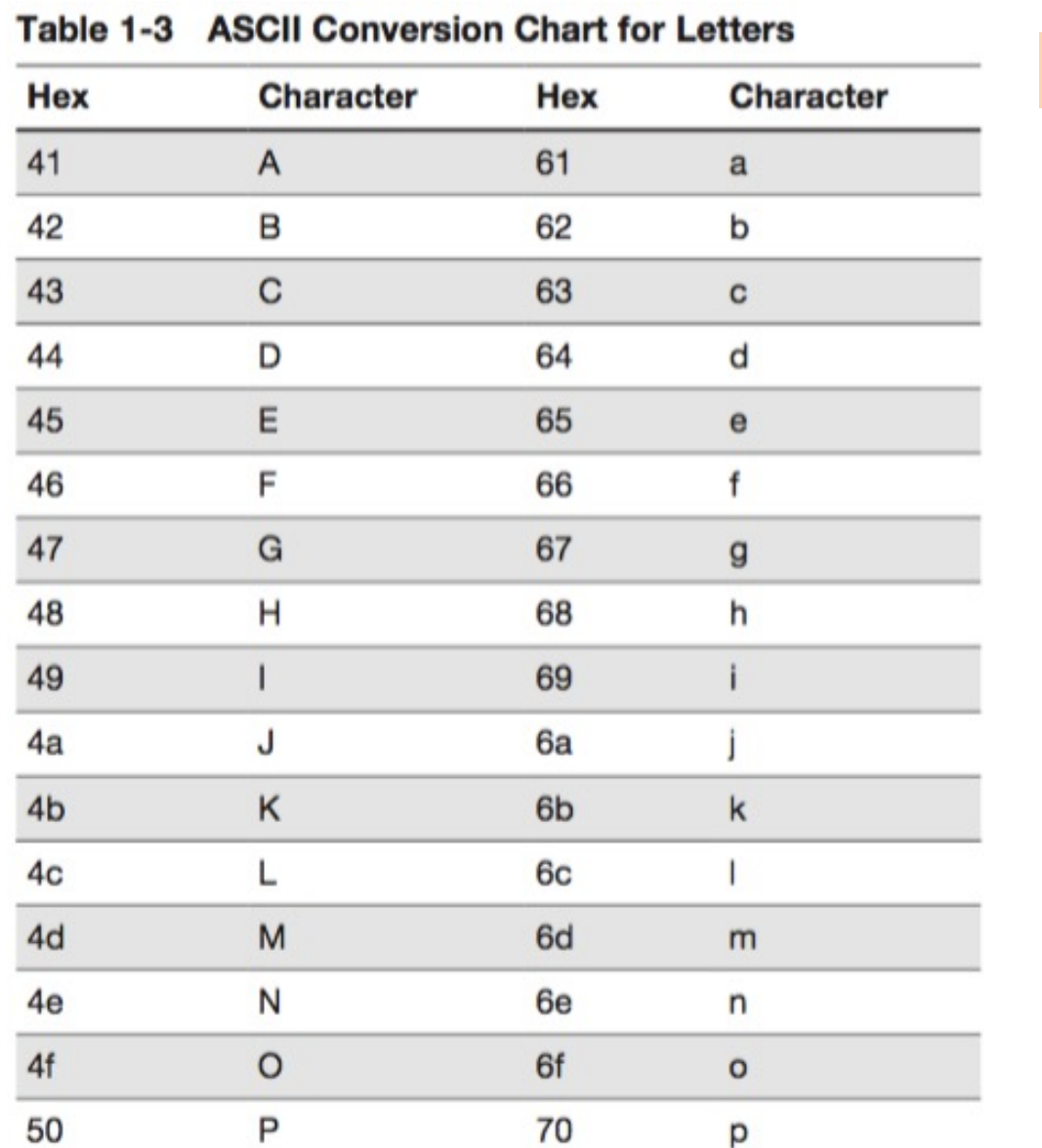

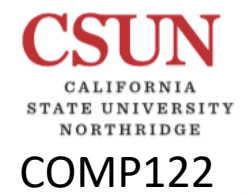

#### ASCII Codes- 7-bit <sup>DSJ</sup> SOFTWARI

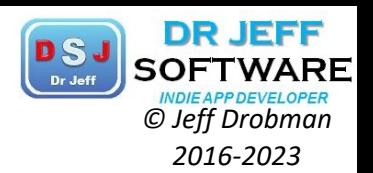

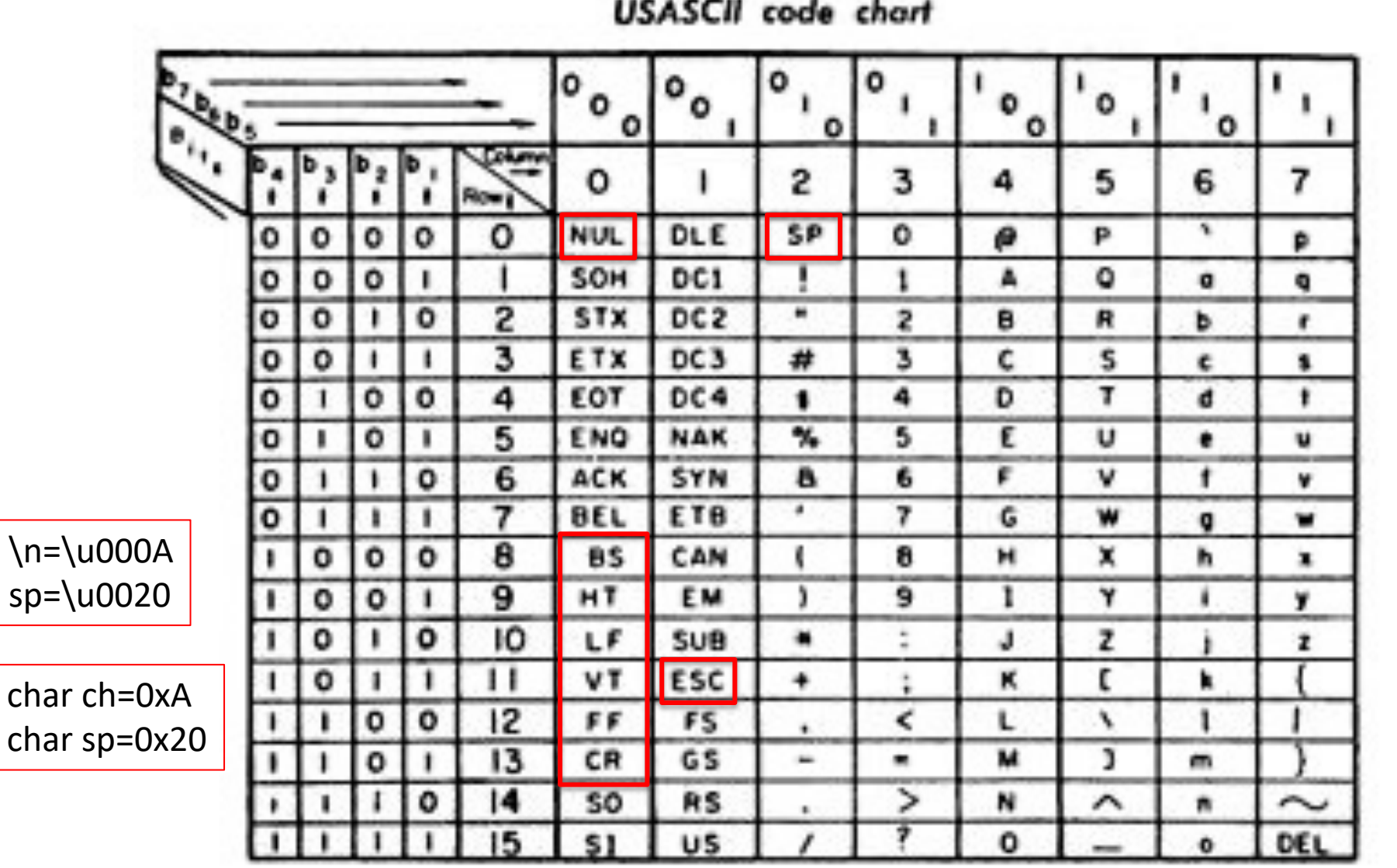

IANA encourages use of the name "US-ASCII" for Internet uses of ASCII

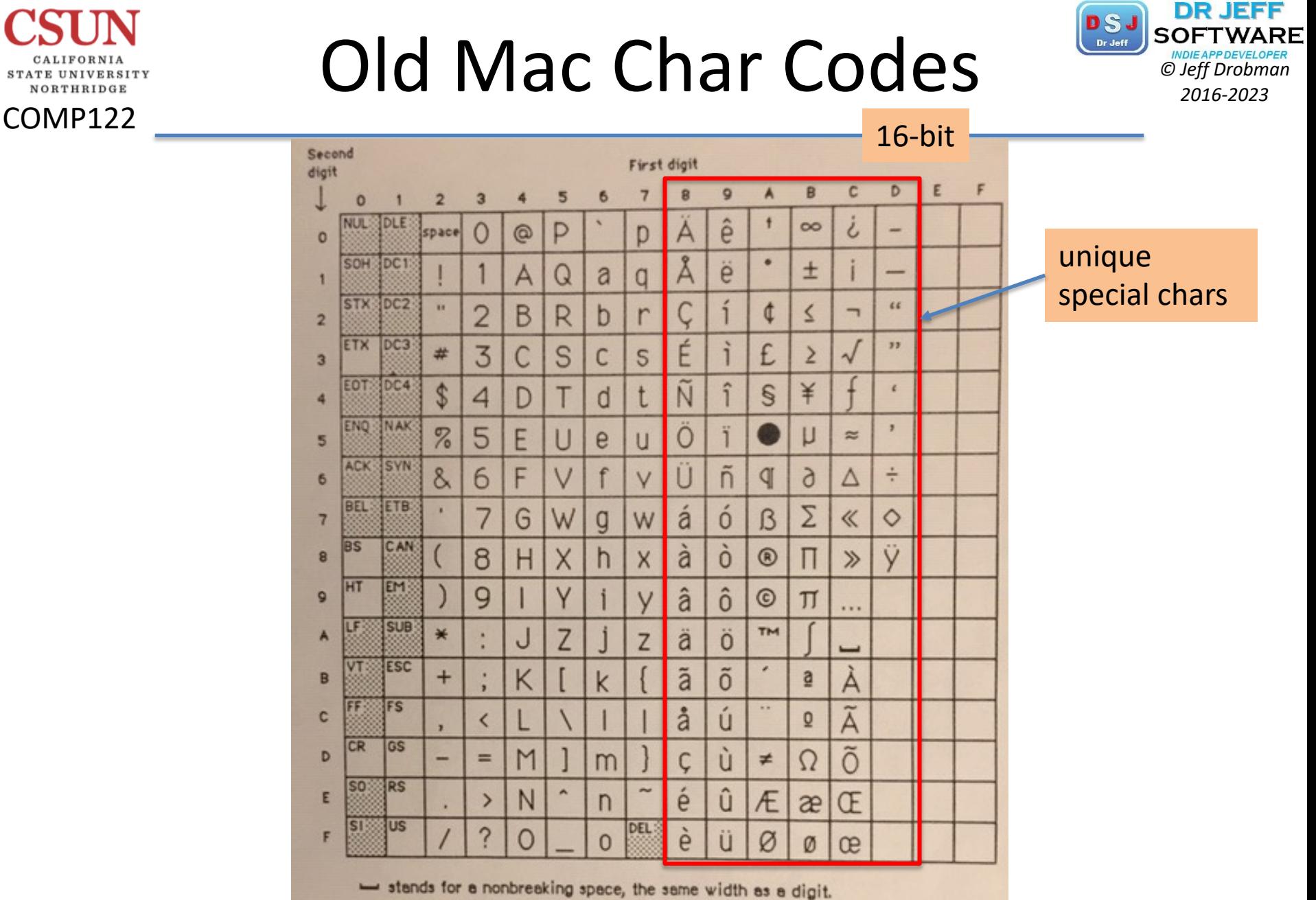

The shaded characters cannot normally be generated from the Macintosh keyboard or keyped.

Figure 1. Macintosh Character Set

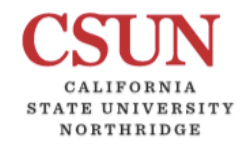

COMP122

## **MS Windows (1252) PSJ SOFTWARI**<br> *C Jeff Drobman 2016-2023*

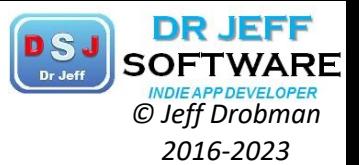

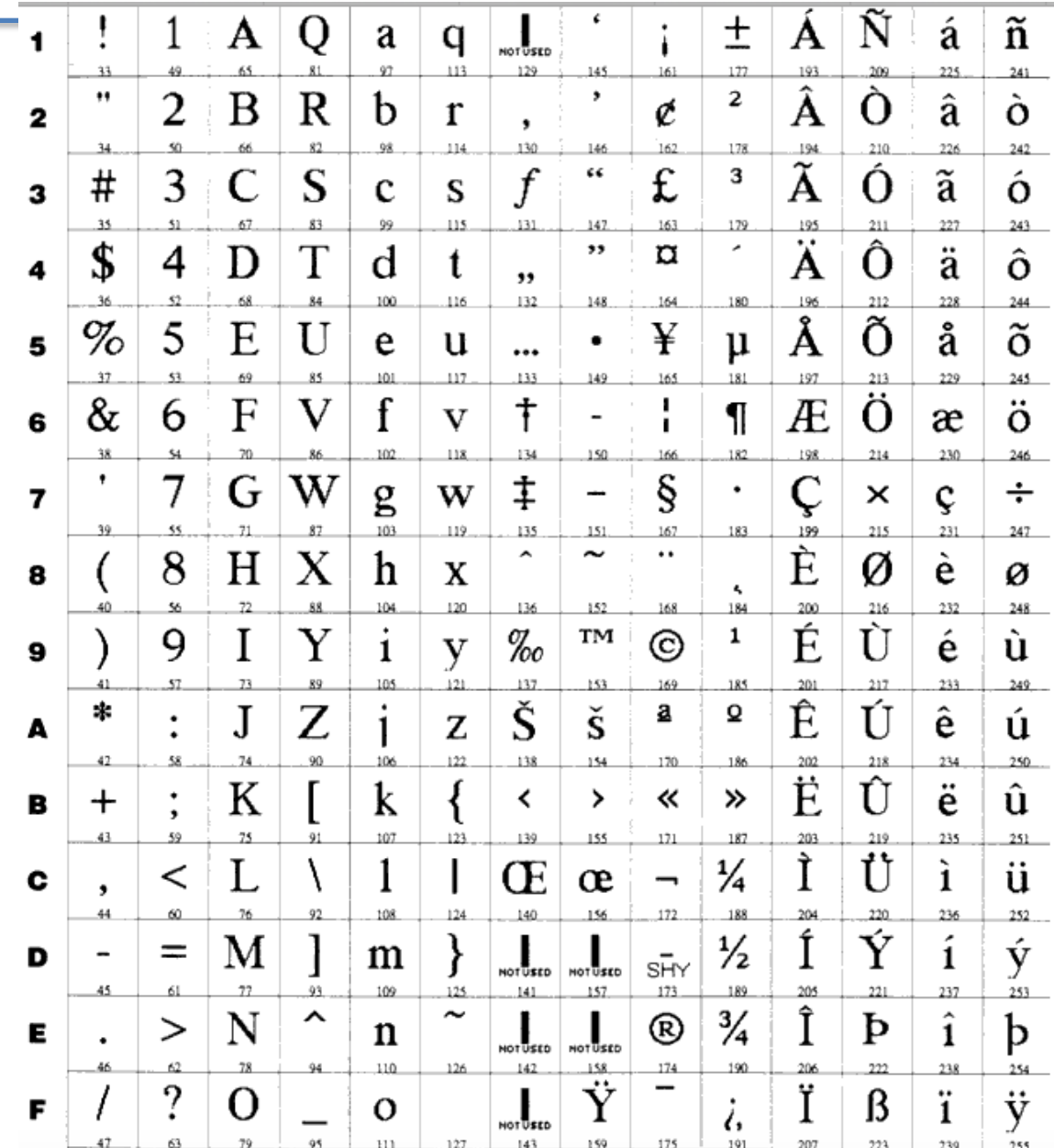

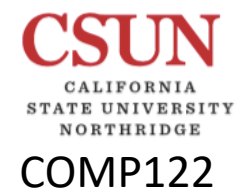

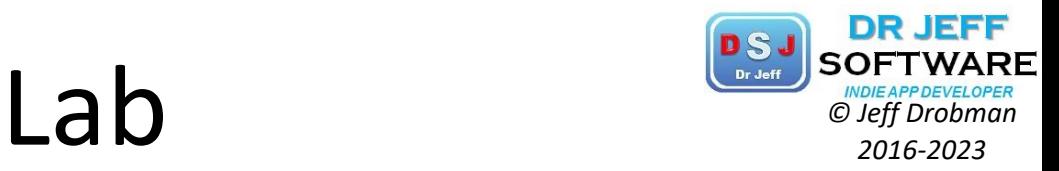

# Software Dev Tools

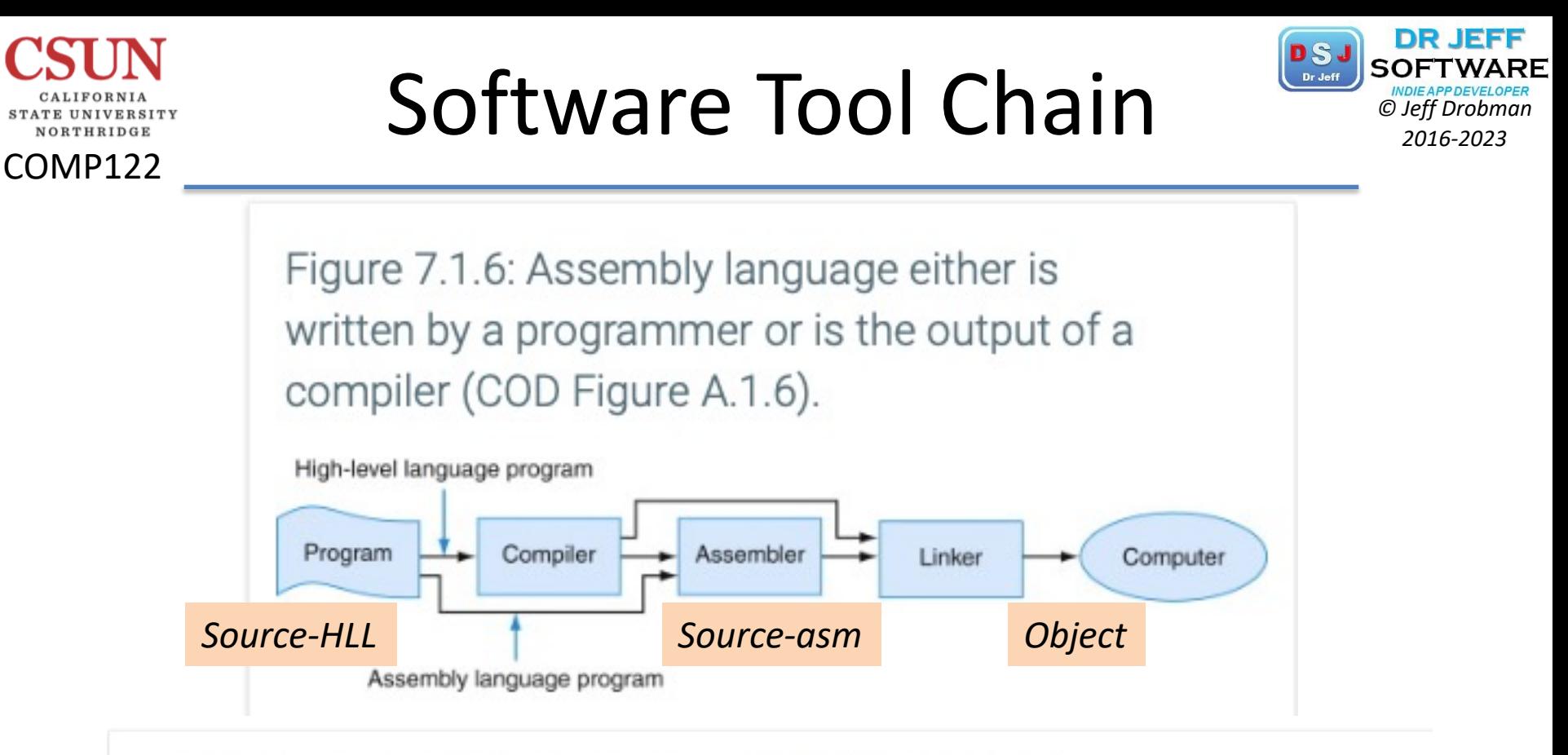

Figure 7.1.1: The process that produces an executable file (COD Figure A.1.1).

An assembler translates a file of assembly language into an object file, which is linked with other files and libraries into an executable file. *Multiple* Source files

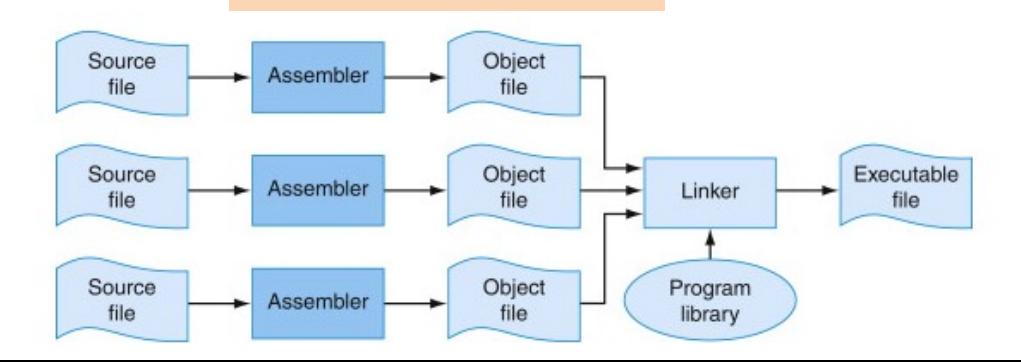

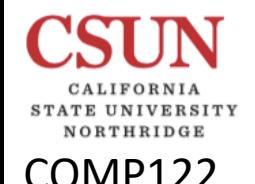

### Software Tool Chain *Chain*

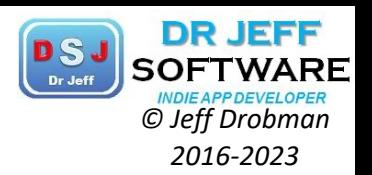

- **V** Compilers
	- Ø *Compiled* languages (C, C++, C#, VB)
		- $\Diamond$  Compile *completely*: Translate HLL (.c, .h) into ASM (.asm)
	- Ø *Interpreted* languages (**Java**, Pascal)
		- $\Diamond$  Compile *incompletely* ("JIT") to an "intermediate" language
		- $\Diamond$  "Pseudo" code is compiled at run time (slow)
- **V** Assemblers
	- $\diamond$  Translate ASM (.asm) into linkable machine code modules ("LM")
- $\dots$  Linkers
	- $\Diamond$  Combine ("link") LM modules into a single "executable" (.exe)
	- $\Diamond$  Resolve external references
	- ² Embed calls to dynamic "link libraries" or "frameworks" (.dll files)
- ❖ Debuggers
- **<sup>❖</sup> SDK contains Compilers + API (Libraries) + IDE**
- v *IDE is a development environment w/debugger*

# *© Jeff Drobman* IDE + Platforms *2016-2023*

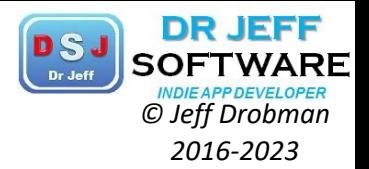

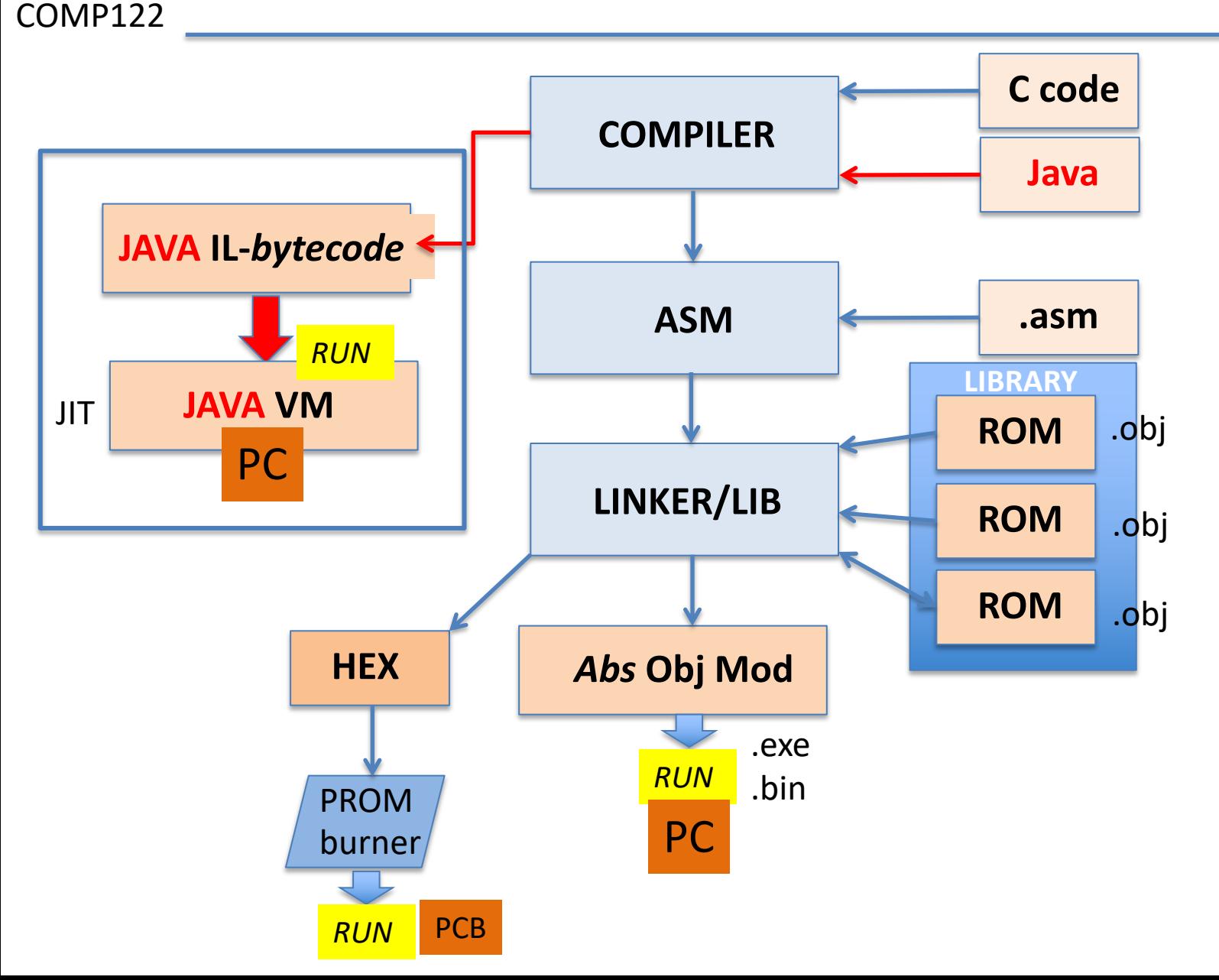

**E UNIVERSITY** NORTHRIDGE

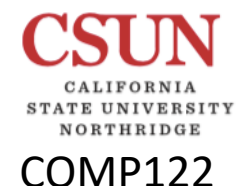

### $SDK/IDE$   $\sum_{\text{Dr, der } O left Dromon}$

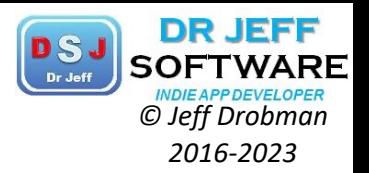

SOFTWARE DEV KIT INTEGERATED DEV ENVIRONMENT

- **V**Compiler
	- Ø **JDK\*** \*Used for **Java** (COMP110)
	- Ø **Gcc\*\***
- $\cdot \cdot$ IDE
	- Ø **jGrasp\***
	- $\triangleright$  Eclipse
	- $\triangleright$  MPlab
- *<b>*•SDK+IDE
	- Ø MIPS *Mars\*\**
	- $\triangleright$  ARM sim\*\*
- \*\*Used for *Assembler* (COMP122)
- Ø MS Visual Studio
- $\triangleright$  Apple Xcode

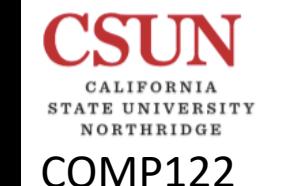

## Development Platforms *PLATFORMS*

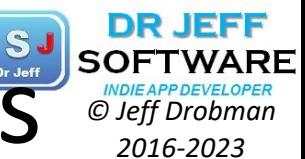

#### **V**• Design

Software Applications: *Development Platforms*

- $\square$  Microsoft
	- $\diamondsuit$  OS = Windows (7, 8, 10)
	- $\Diamond$  API = .NFT Framework
	- ² SDK/IDE = **Visual Studio** *Cross Platform*
	- $\diamondsuit$  Languages = .NET versions of VB, C#, C++, Java

 $\Box$  Apple

- $\diamondsuit$  OS = Mac OS X, iOS (mobile)
- $\Diamond$  API = Xcode (Cocoa Touch)
- ² SDK/IDE = **Xcode**
- $\diamondsuit$  Languages = Objective C, Swift

 $\Box$  Google

- $\diamond$  OS = Android
- $\Diamond$  API = Android
- $\diamondsuit$  SDK/IDE = **Android**
- $\diamondsuit$  Languages = C++

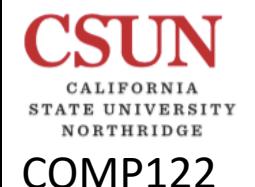

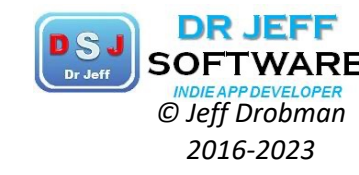

#### **COMPILER - ASSEMBLER**

SDK/IDE

- $\bullet$  **SDK** = **IDE** + Compiler (for C/C++)
- **Eclipse**
- **Gnu gcc (Gnu C compiler)** 
	- Windows
	- Pi (MinGW)
- **MIPS MARS** (assembler+simulator)
- **ARM Sim**
- Others (misc)
	- **MS Visual Studio**
	- **IAR**

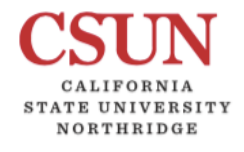

COMP122

#### Dev Boards **Development Development Construction**

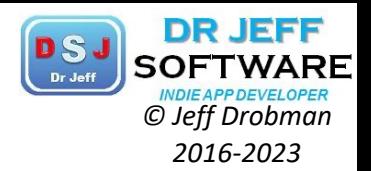

#### POPULAR DEVELOPMENT BOARDS

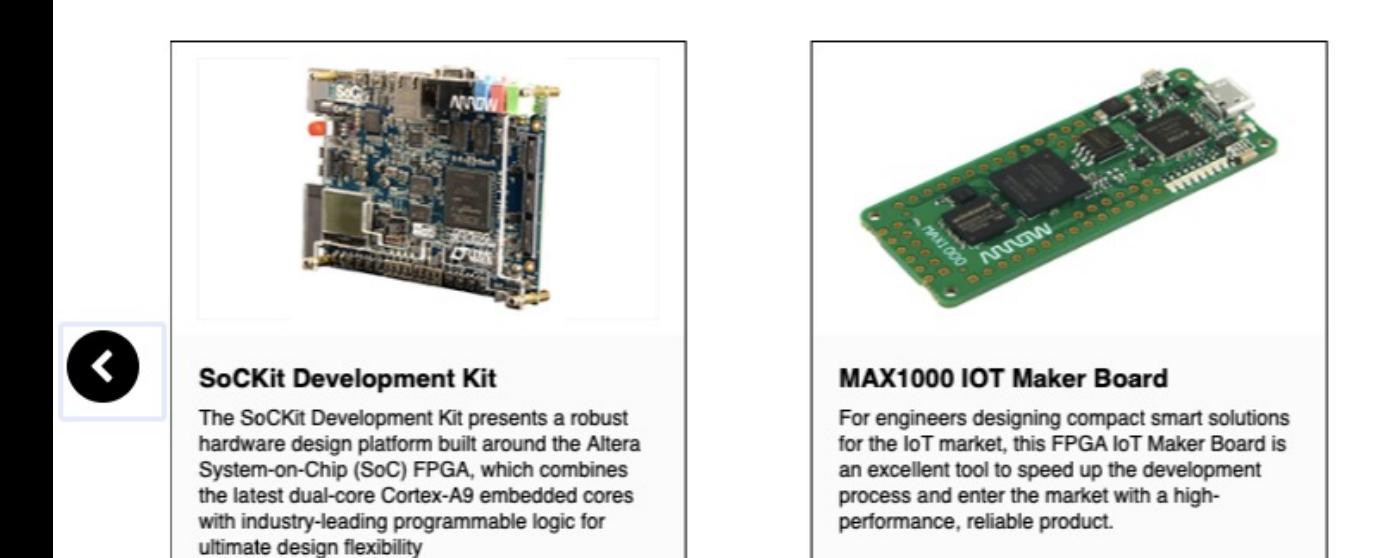

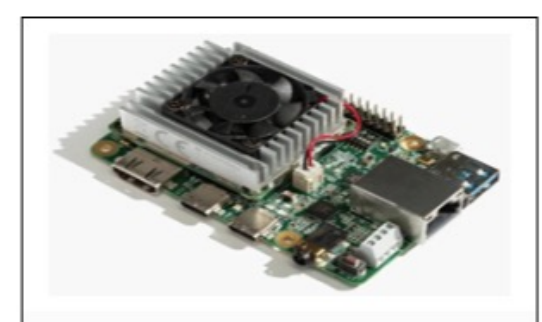

#### **Google Coral Dev Board**

The Coral Dev Board is now in-stock and available for free 1-day shipping at Arrow.com. Prototype, scale, and deploy with more flexibility using the Coral Dev Board and accessories with Google.

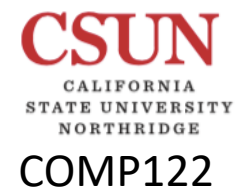

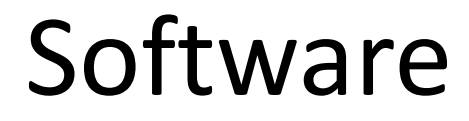

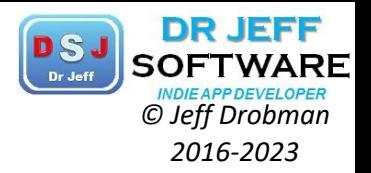

### Platforms

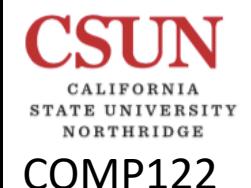

#### Software Platforms *Charge Developer*

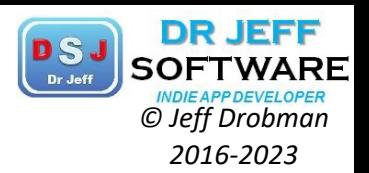

#### **❖ Standalone** Applications

- $\Box$  Native
	- $\triangleright$  Desktop
	- Ø Mobil *apps* (phone/tablet)
- $\Box$  Web
	- $\triangleright$  Client ("Front end" via browser)
	- $\triangleright$  Server ("Back end")

#### v *Embedded Control*

- $\Box$  Appliances
- $\Box$  Cars/airplanes
- $\Box$  Phones/tablets
	- $\triangleright$  iOS
	- $\triangleright$  Android
- $\Box$  Computer Peripherals
	- $\triangleright$  Storage devices
	- $\triangleright$  Printers

#### App Types **2016-2023**

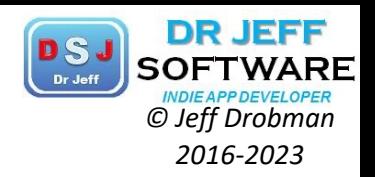

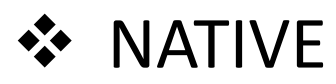

COMP122

 $\diamondsuit$  Runs directly on the device/computer on its OS

- § *Computer* (desktop or laptop)
- *Mobile* (phone or tablet)

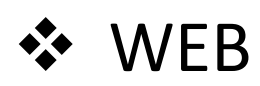

- $\diamondsuit$  Runs remotely on the website server and is *displayed* on the device/computer via its *Browser*
- ❖ Mobile Web Apps
	- $\triangle$  redesigned websites for display on *mobile devices* (phones, tablets) that include applications ("Web Apps")

### Standalone Platforms *DSJ* SOFTWARD *CONSCREP DESCREMARY OF DROBER COPER*

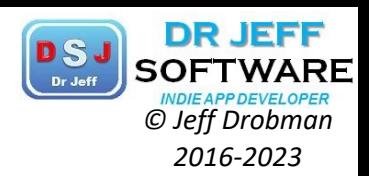

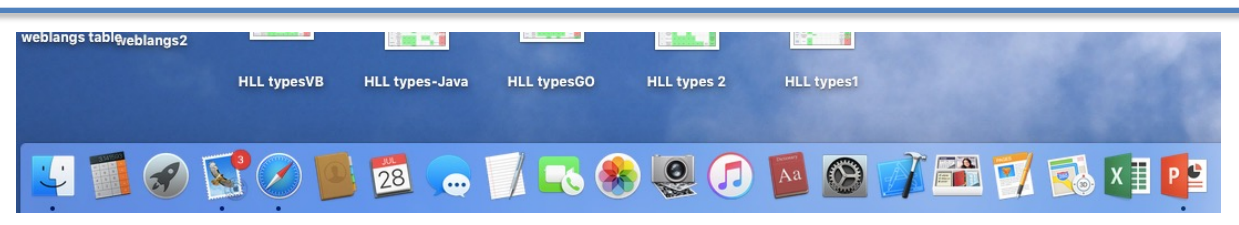

- ❖ Standalone Applications
	- $\Box$  Native
		- $\triangleright$  Desktop
			- § Universal ("Office")
			- § **Specialized <- THIS CLASS**
		- Ø Mobil *apps* (phone/tablet)
	- $\Box$  Web
		- $\triangleright$  Client ("Front end" via browser)
			- § Desktop
			- Mobil
		- $\triangleright$  Server ("Back end")

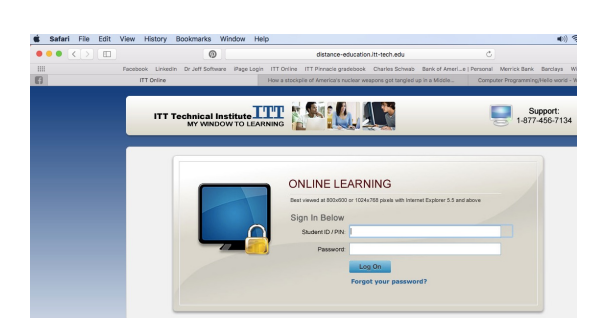

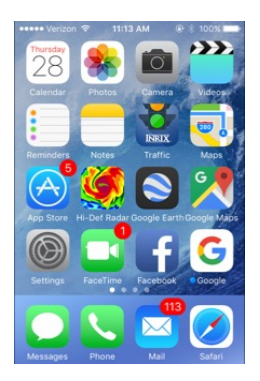

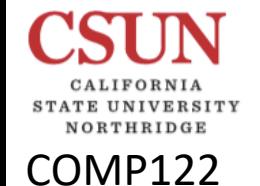

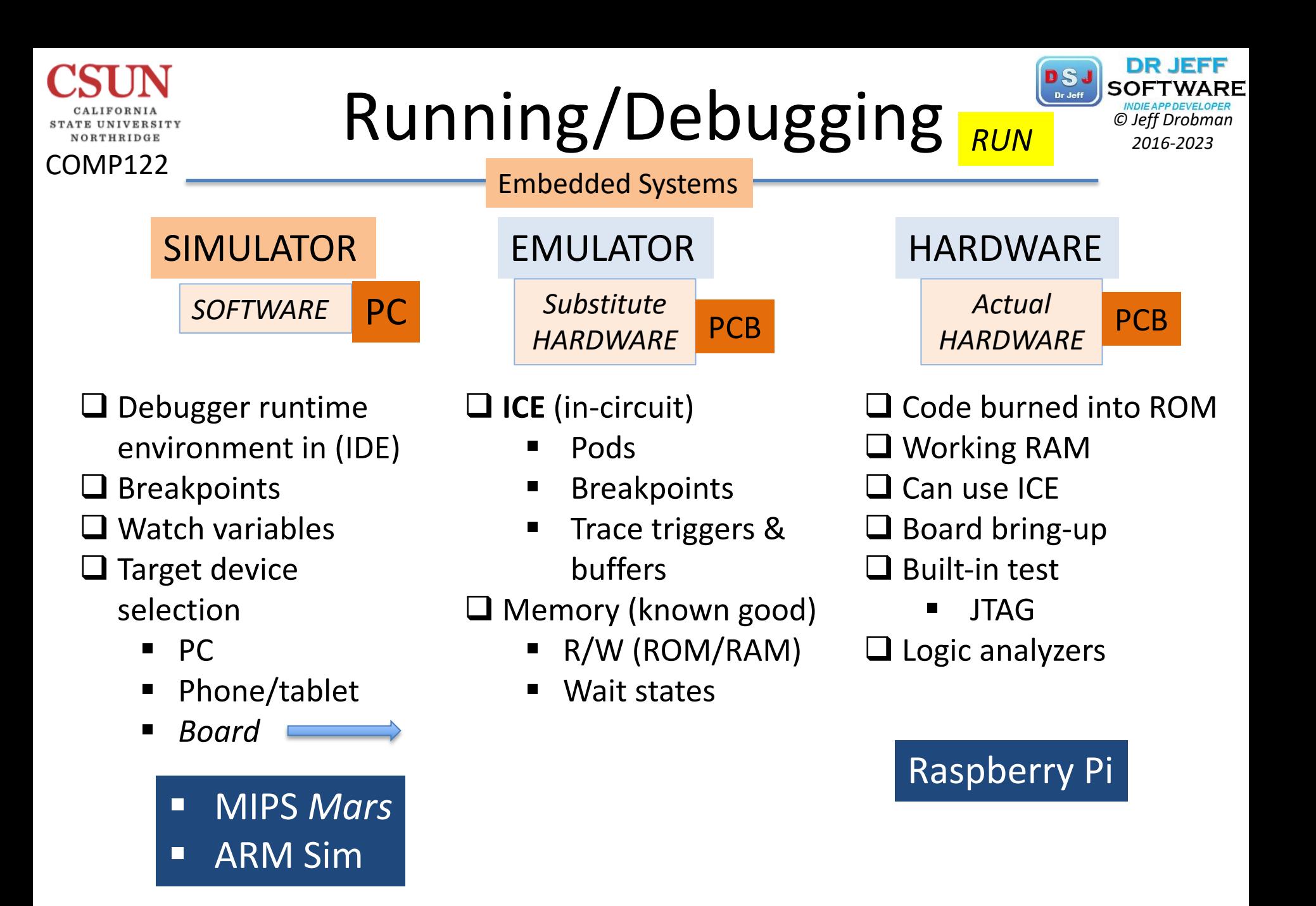

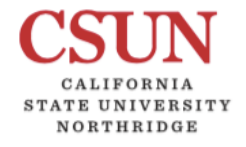

### Simulators<br> *Simulators Cheff Drobman*<br> *Chef Drobman*<br> *2016-2023*

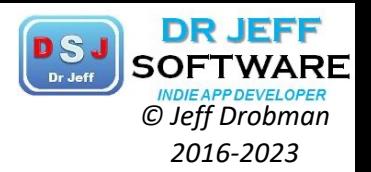

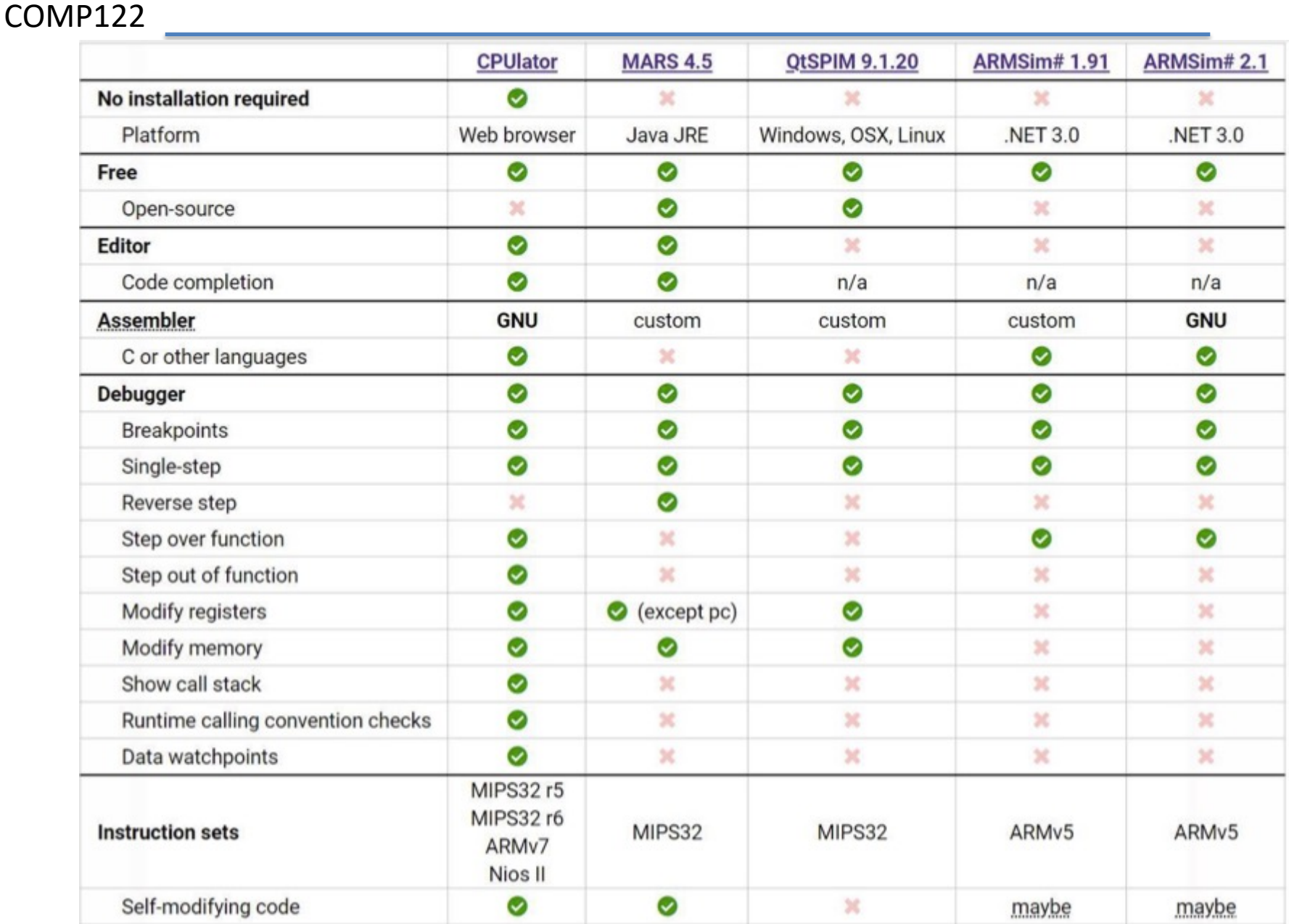

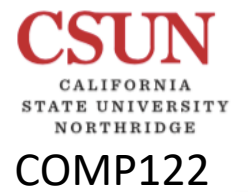

### Simulators **DEST** SOFTWARE

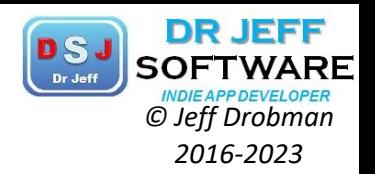

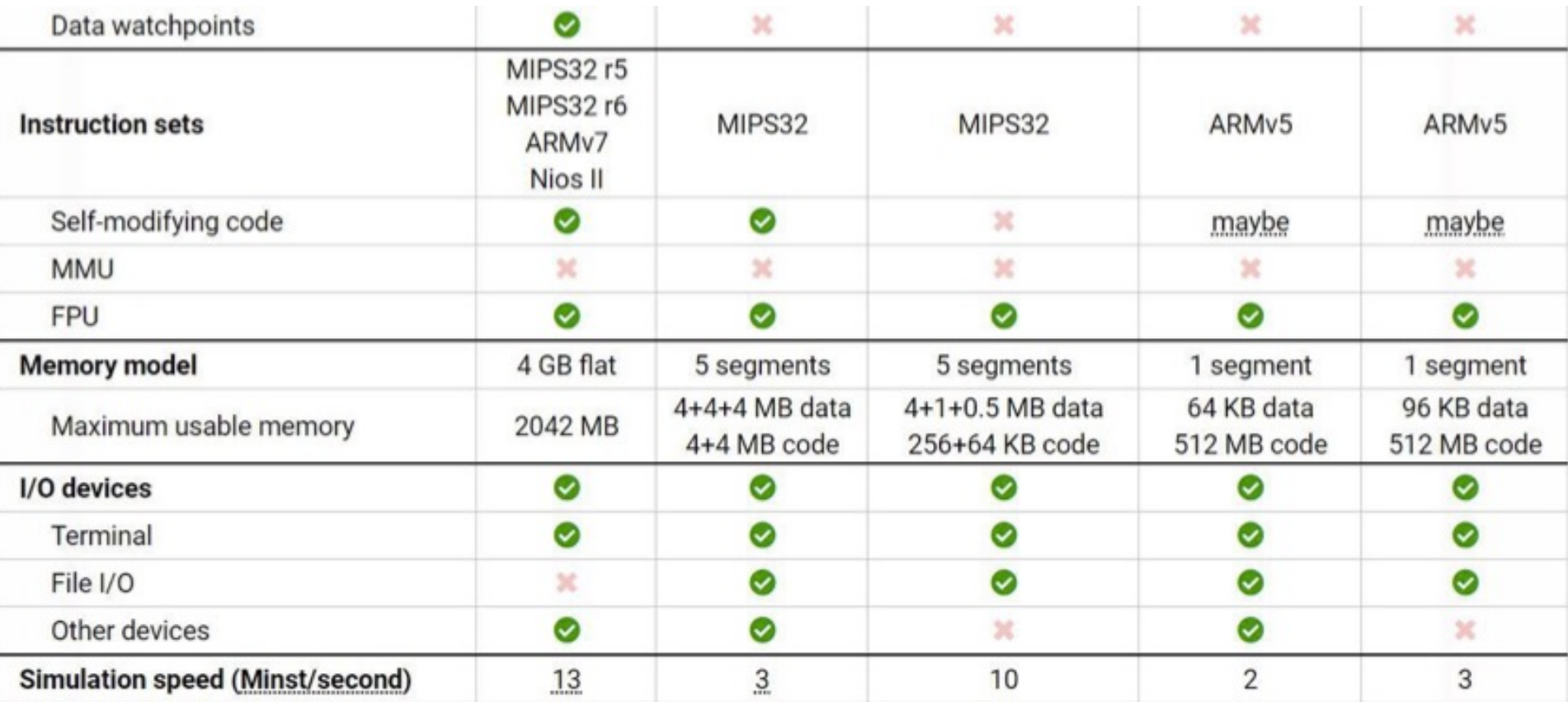

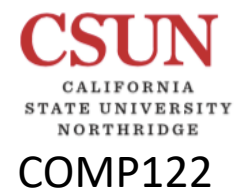

#### Simulators **Changes Simulators**

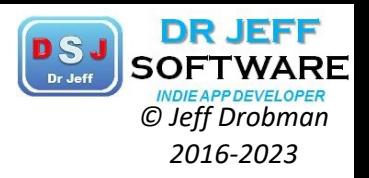

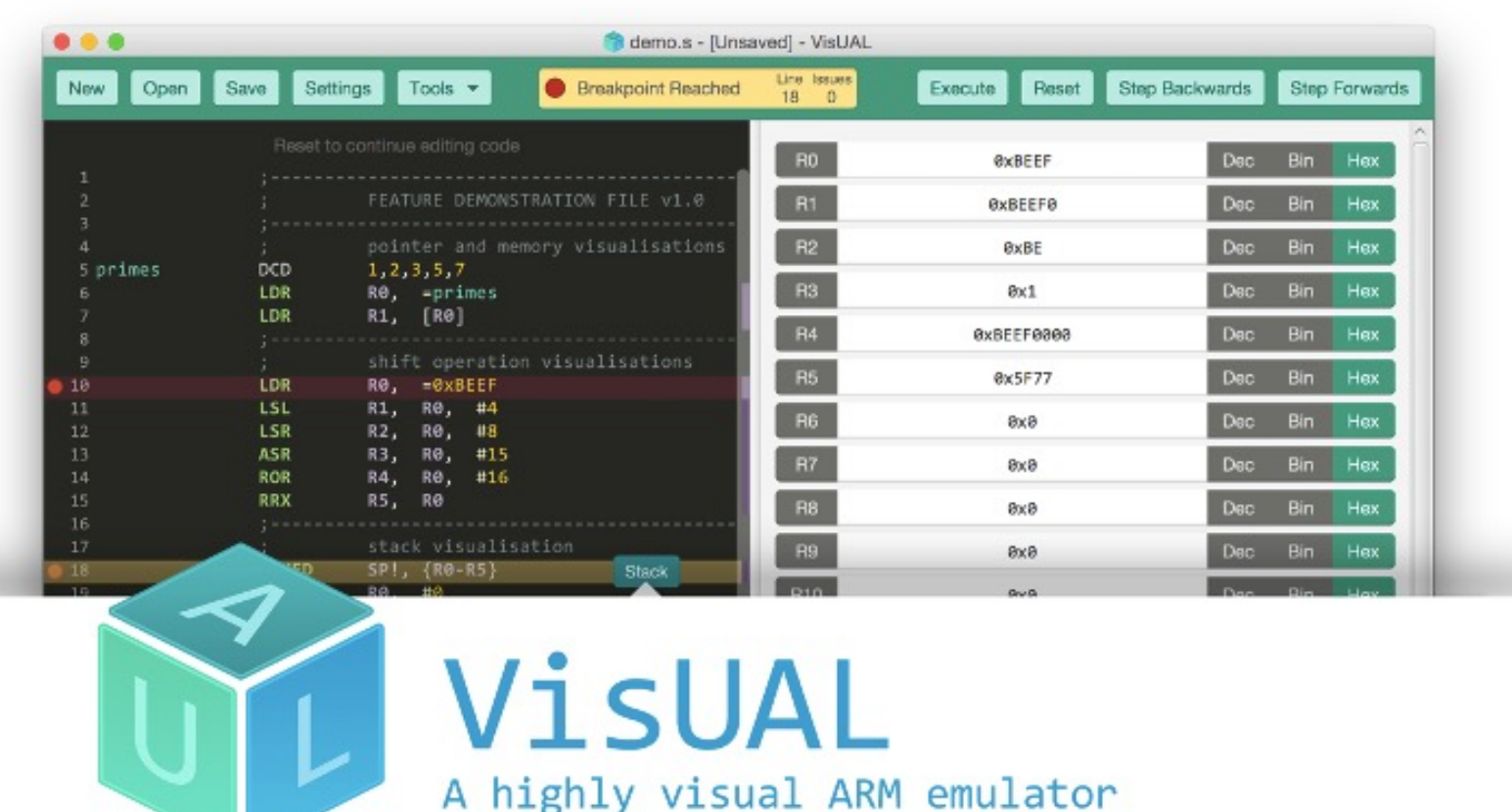

Visual is a highly visual Arm Emulator that makes programming in ARM assembly more accessible. It was created almost specifically to help Computer science student get through the rigorous Introduction to Computer architecture course. Visual strongest positive is perhaps its

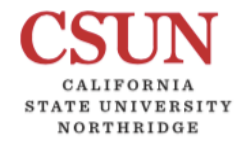

COMP122

#### Simulators **Christian Simulators**

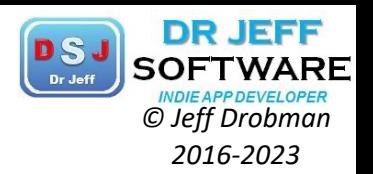

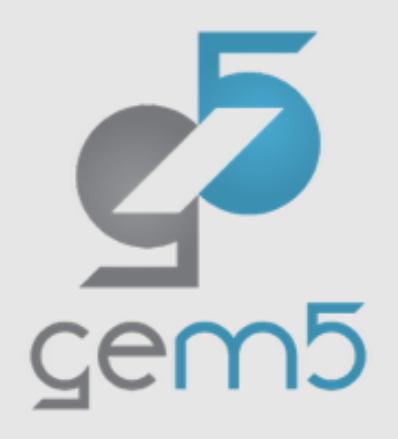

#### Latest News: Arm's Transactional Memory Extension support in gem5

The gem5 simulator is a modular platform for computer-system architecture research, encompassing system-level architecture as well as processor microarchitecture. gem5 is a *community led* project with an open governance model.

gem5 was originally conceived for computer architecture research in academia, but it has grown to be used in computer system design by academia, industry for research, and in teaching.

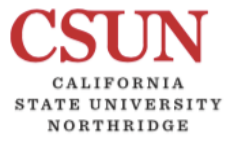

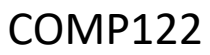

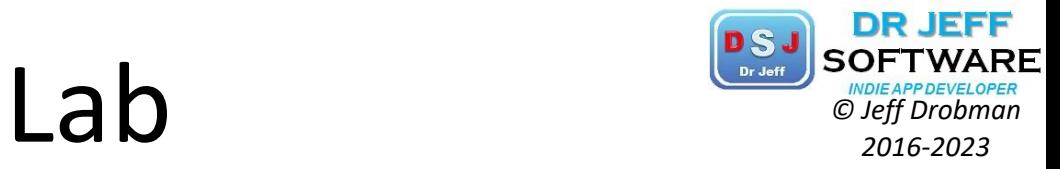

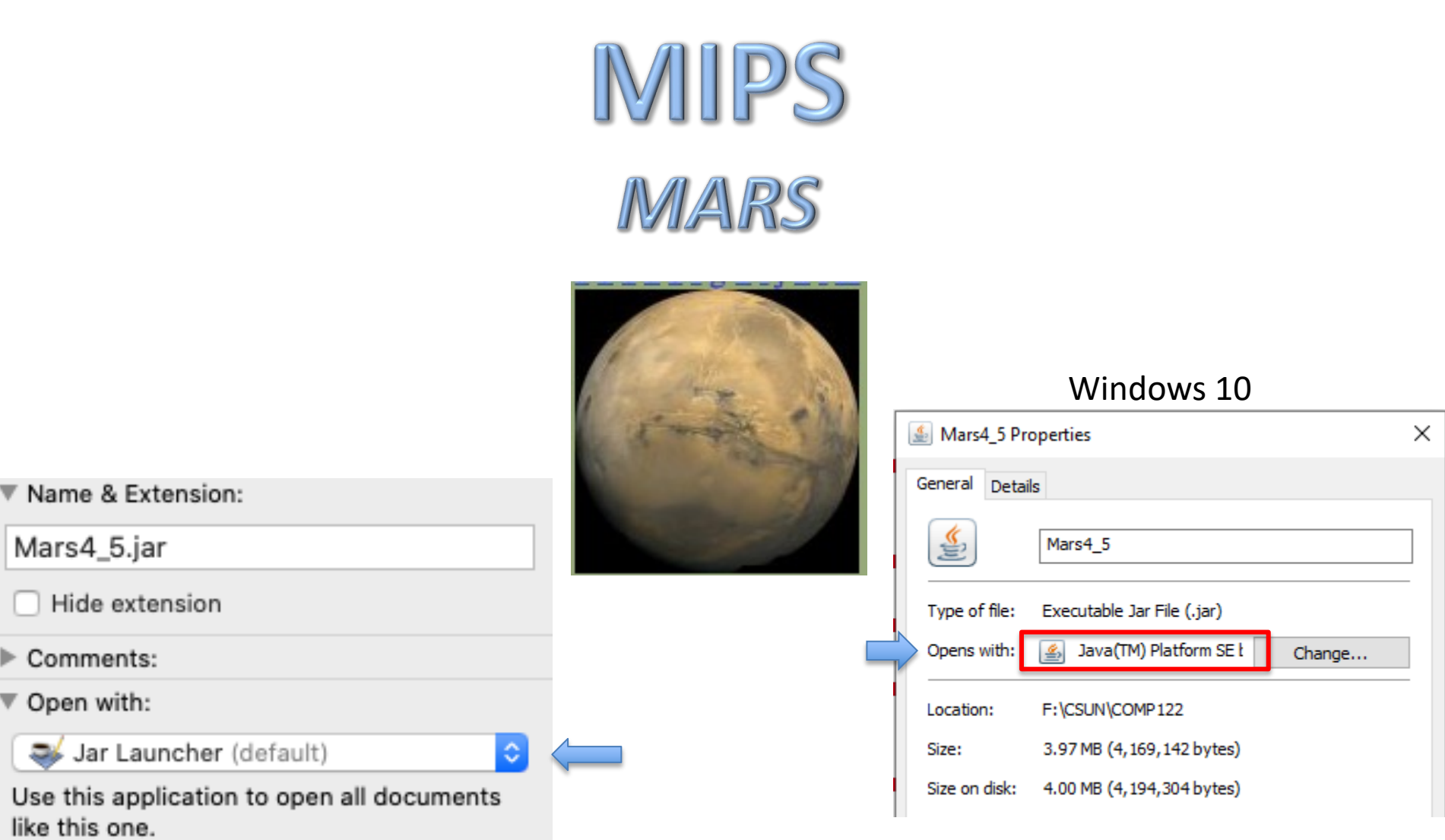

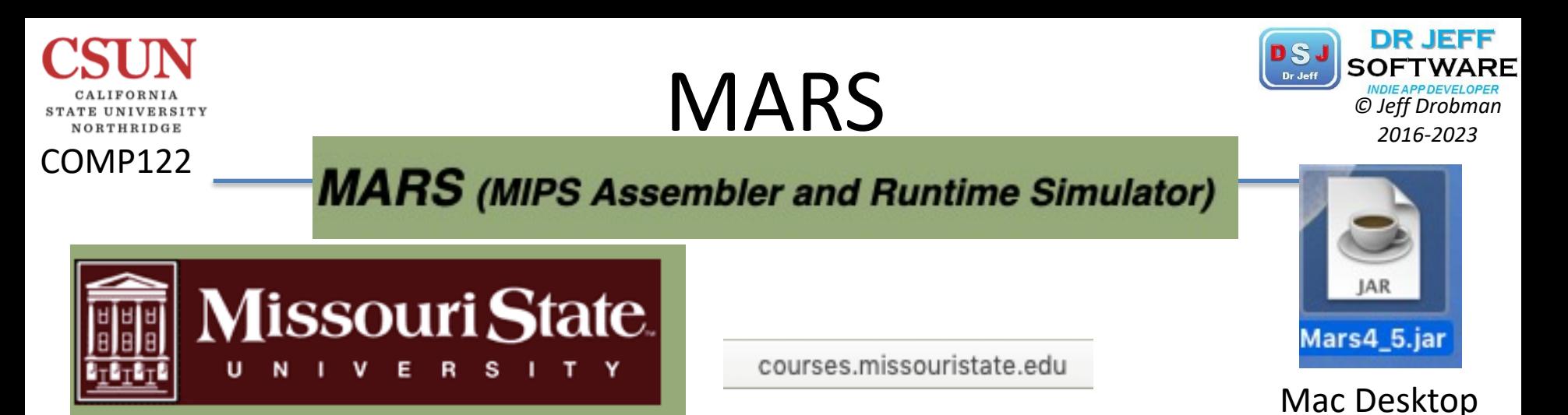

#### https://courses.missouristate.edu/KenVollmar/MARS/download.htm

**Download MARS 4.5 software!** (Aug. 2014)

Note: Is your MARS text unreadably small? Download and use a new release Java 9, which contains a fix to automatically scale and size AWT and Swing components for High Dots Per Inch (HiDPI) displays on Windows and Linux. Technical details.

**MARS** features overview: (List of features by version)

- GUI with point-and-click control and integrated editor
- Easily editable register and memory values, similar to a spreadsheet
- Display values in hexadecimal or decimal
- Command line mode for instructors to test and evaluate many programs easily
- Floating point registers, coprocessor1 and coprocessor2. Standard tool: bitlevel view and edit of 32-bit floating point registers (screenshot).
- Variable-speed single-step execution
- "Tool" utility for MIPS control of simulated devices. Standard tool: Cache performance analysis tool (screenshot).
- Single-step backwards

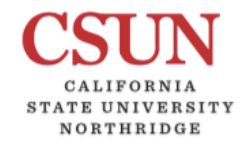

COMP122

#### **MARS**

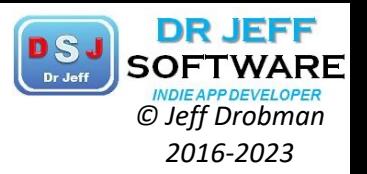

#### **MARS** (MIPS Assembler and Runtime Simulator)

**MARS** - Mips Assembly and Runtime Simulator

Release 4.5

August 2014

#### **Introduction**

MARS, the Mips Assembly and Runtime Simulator, will assemble and simulate the execution of MIPS assembly language programs. It can be used either from a command line or through its integrated development environment (IDE). MARS is written in Java and requires at least Release 1.5 of the J2SE Java Runtime Environment (JRE) to work. It is distributed as an executable JAR file. The MARS home page is http://www.cs.missouristate.edu/MARS/. This document is available for printing there.

As of Release 4.0, MARS assembles and simulates 155 basic instructions of the MIPS-32 instruction set, approximately 370 pseudo-instructions or instruction variations, the 17 syscall functions mainly for console and file I/O defined by SPIM, and an additional 22 syscalls for other uses such as MIDI output, random number generation and more. These are listed in separate help tabs. It supports seven different memory addressing modes for load and store instructions: label, immed, label+immed,  $(\frac{\epsilon}{2})$ , label( $\frac{\epsilon}{2}$ reg), immed( $\frac{\epsilon}{2}$ reg), and label+immed( $\frac{\epsilon}{2}$ reg), where immed is an integer up to 32 bits. A setting is available to disallow use of pseudo-instructions and extended instruction formats and memory addressing modes.

Our guiding reference in implementing the instruction set has been *Computer Organization and Design*, Fourth Edition by Patterson and Hennessy, Elsevier - Morgan Kaufmann, 2009. It summarizes the MIPS-32 instruction set and pseudo-instructions in Figures 3.24 and 3.25 on pages 279-281, with details provided in the text and in Appendix B. MARS Releases 3.2 and above implement all the instructions in Appendix B and those figures except the delay branches from the left column of Figure 3.25. It also implements all the system services (syscalls) and assembler directives documented in Appendix B.

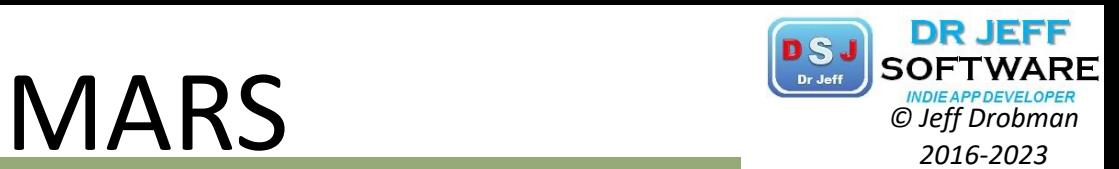

NORTHRIDGE COMP122

CALIFORNIA STATE UNIVERSITY

**MARS** (MIPS Assembler and Runtime Simulator)

Registers

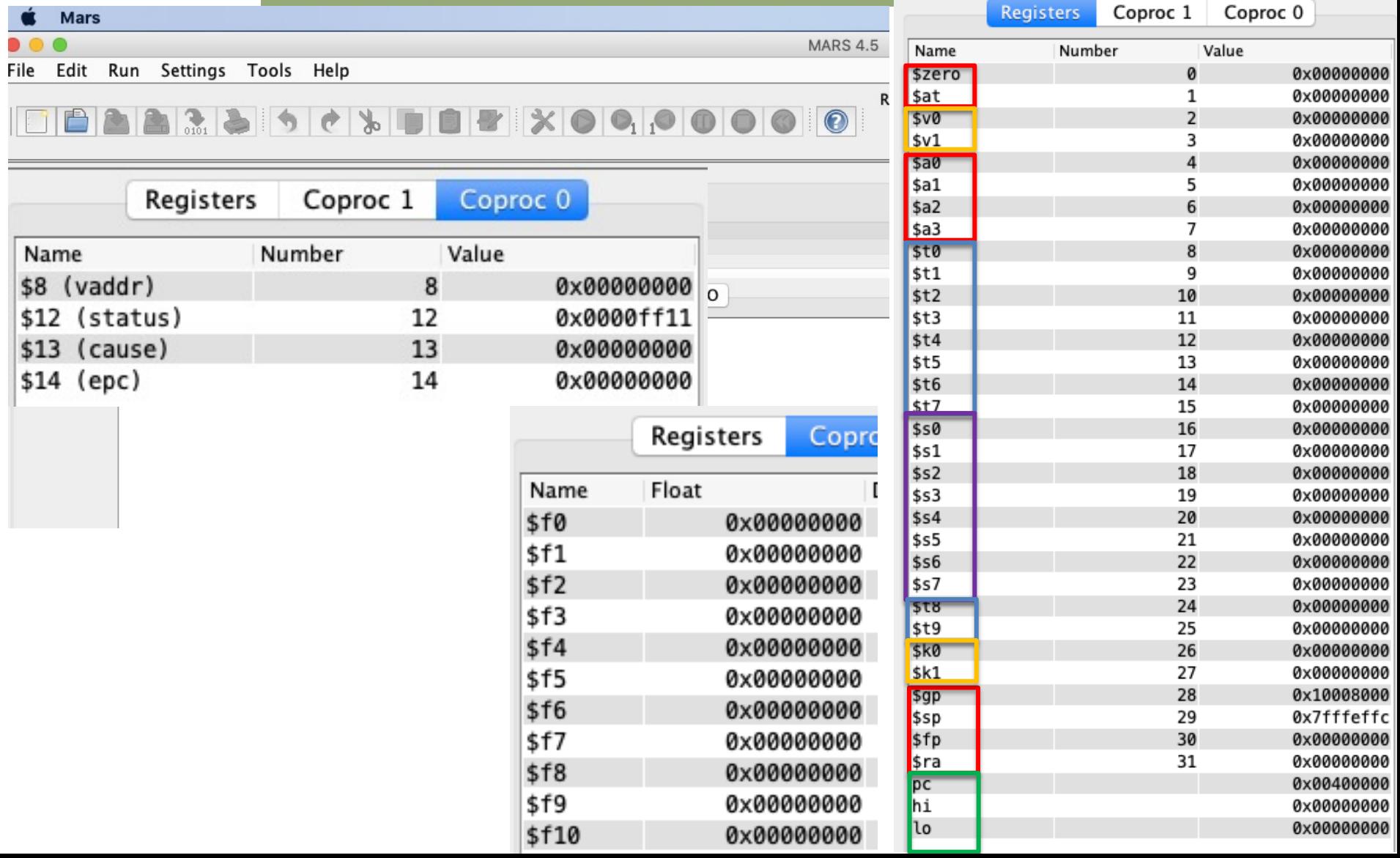

### **Memory Segments** *PSJ SOFTWARI*<br> *C Jeff Drobman 2016-2023*

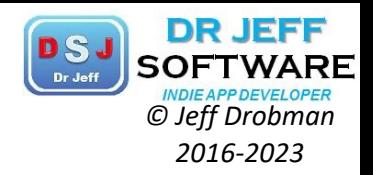

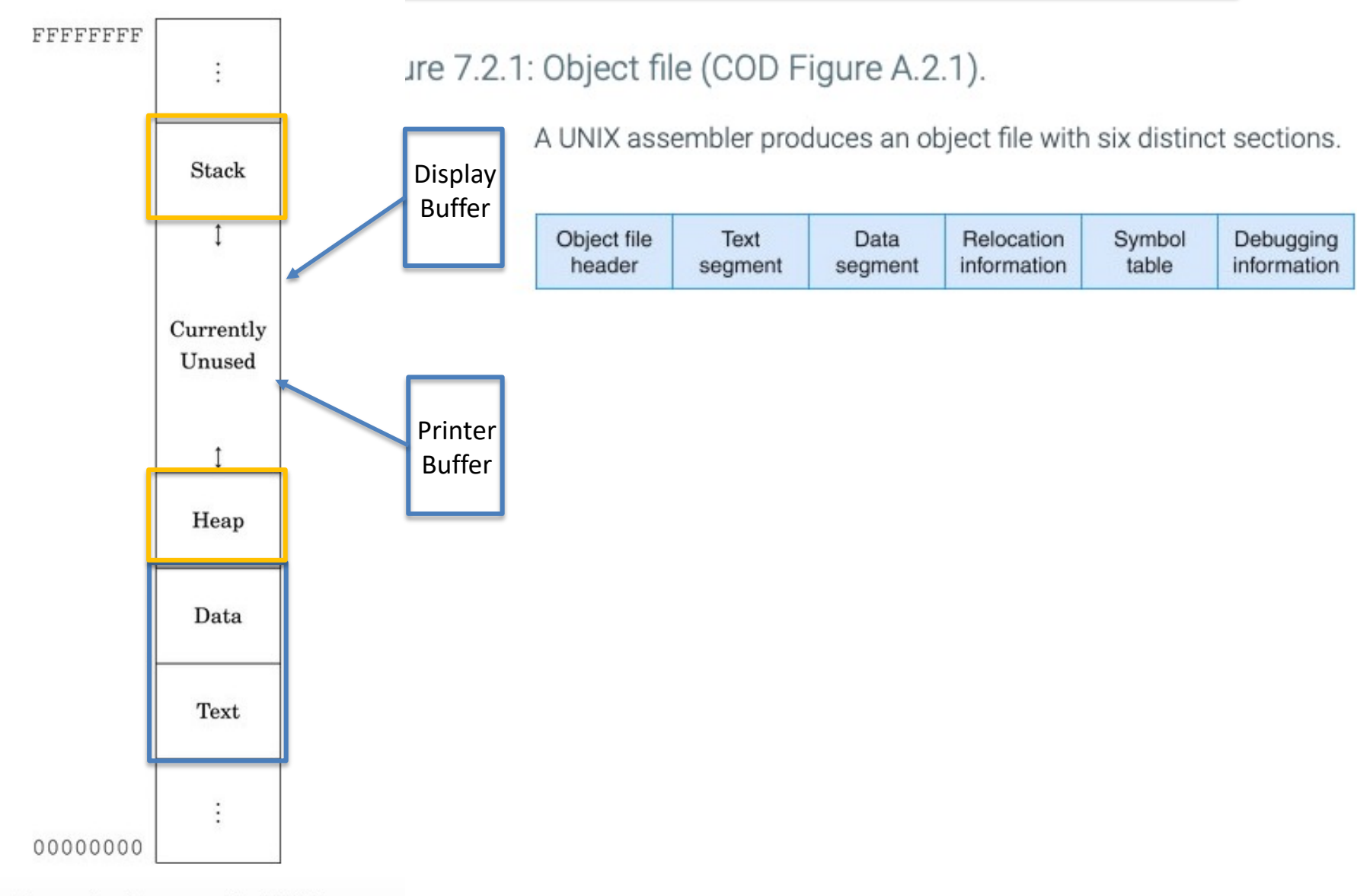

Typical memory layout for a program with a 32-bit address space.

COMP122

UNIVERSITY NORTHRIDGE

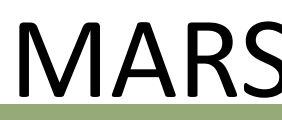

COMP122

CALIFORNIA STATE UNIVERSITY NORTHRIDGE

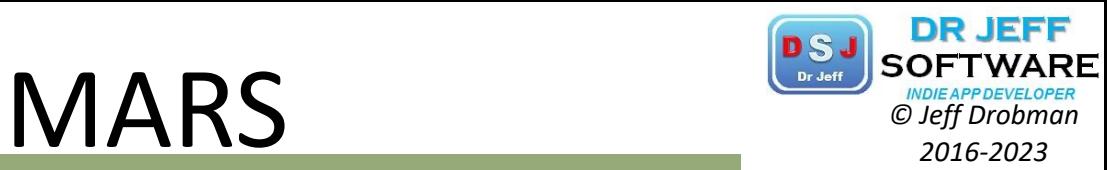

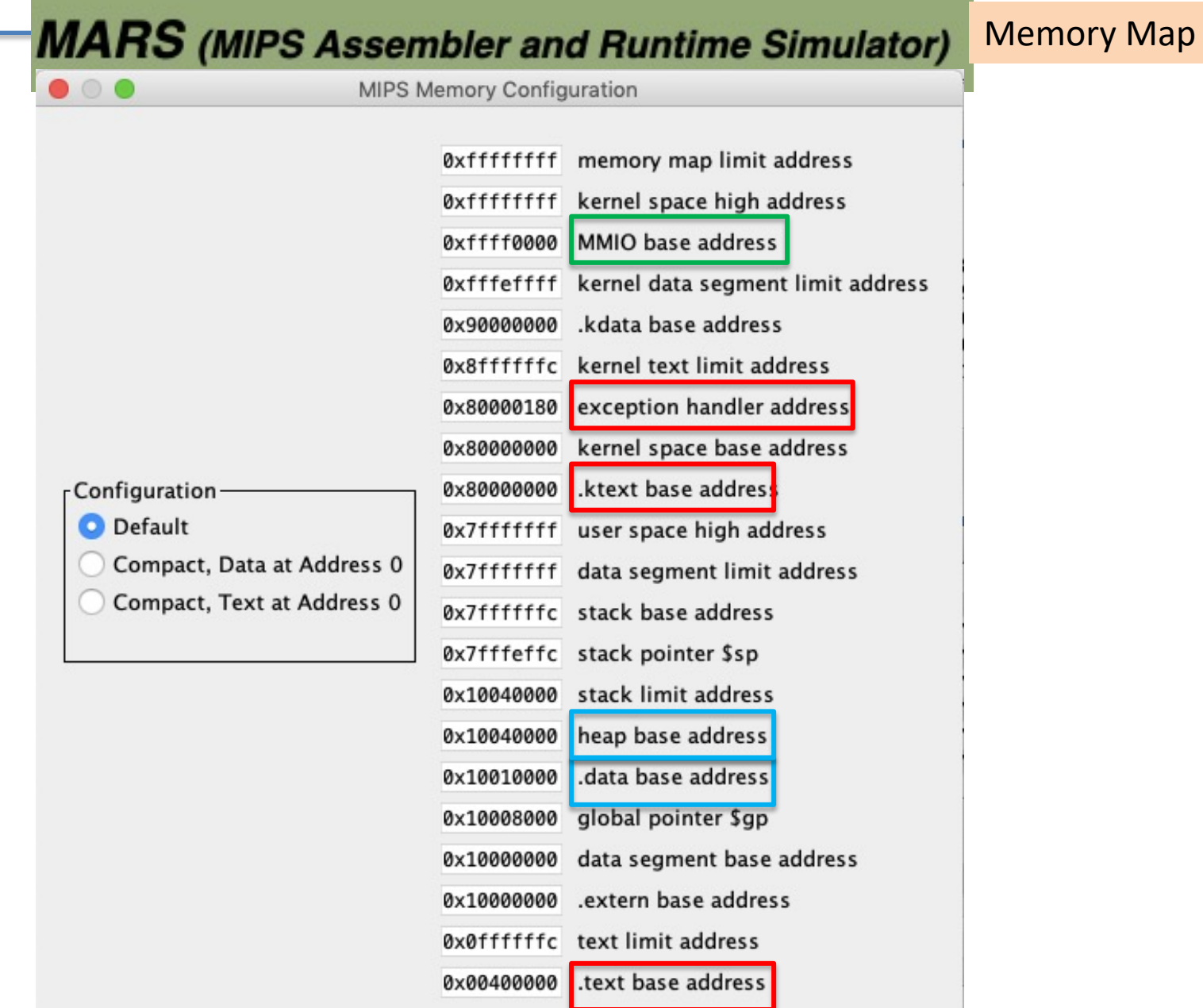
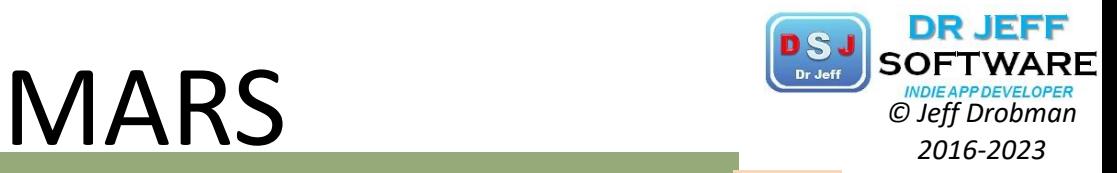

 $Key =$ 

COMP122 **MARS** (MIPS Assembler and Runtime Simulator)

STATE UNIVERSITY NORTHRIDGE

### **Operand Key for Example Instructions**

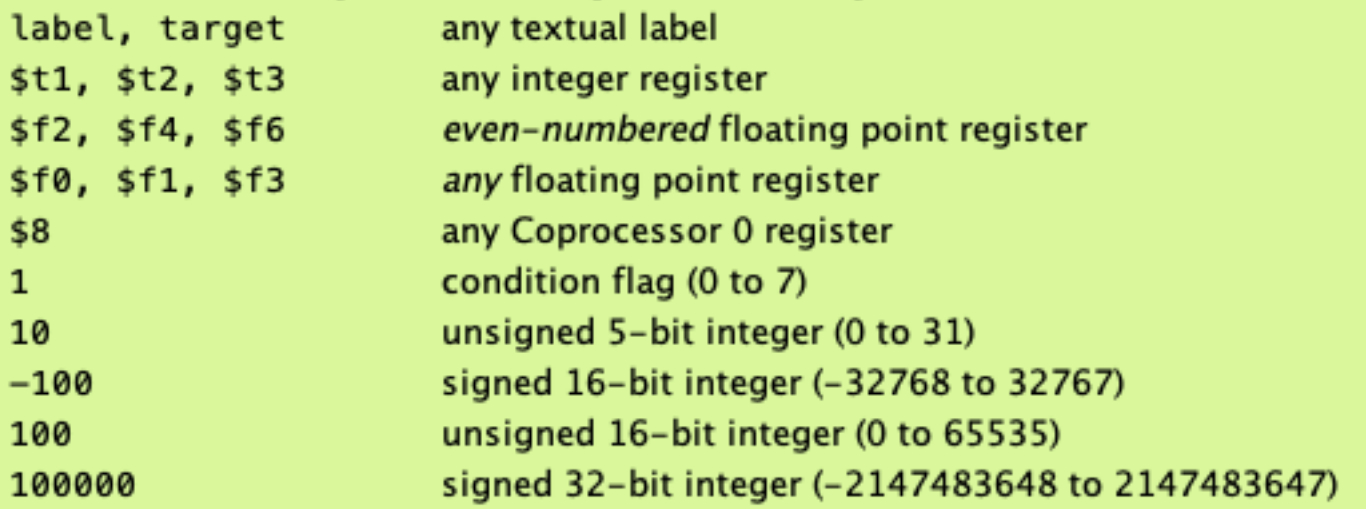

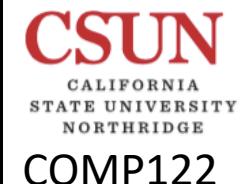

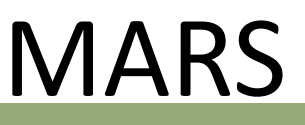

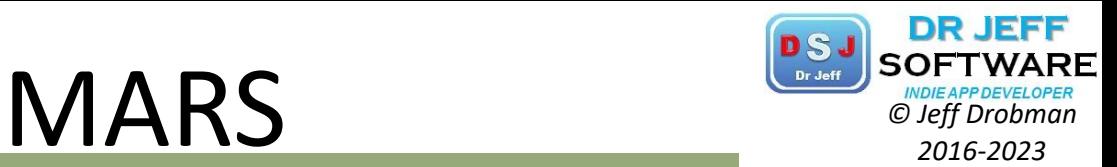

**MARS** (MIPS Assembler and Runtime Simulator)

Addr Modes

### Load & Store addressing mode, basic instructions

sign-extended 16-bit integer added to contents of \$t2  $-100($ \$t2)

### Load & Store addressing modes, pseudo instructions

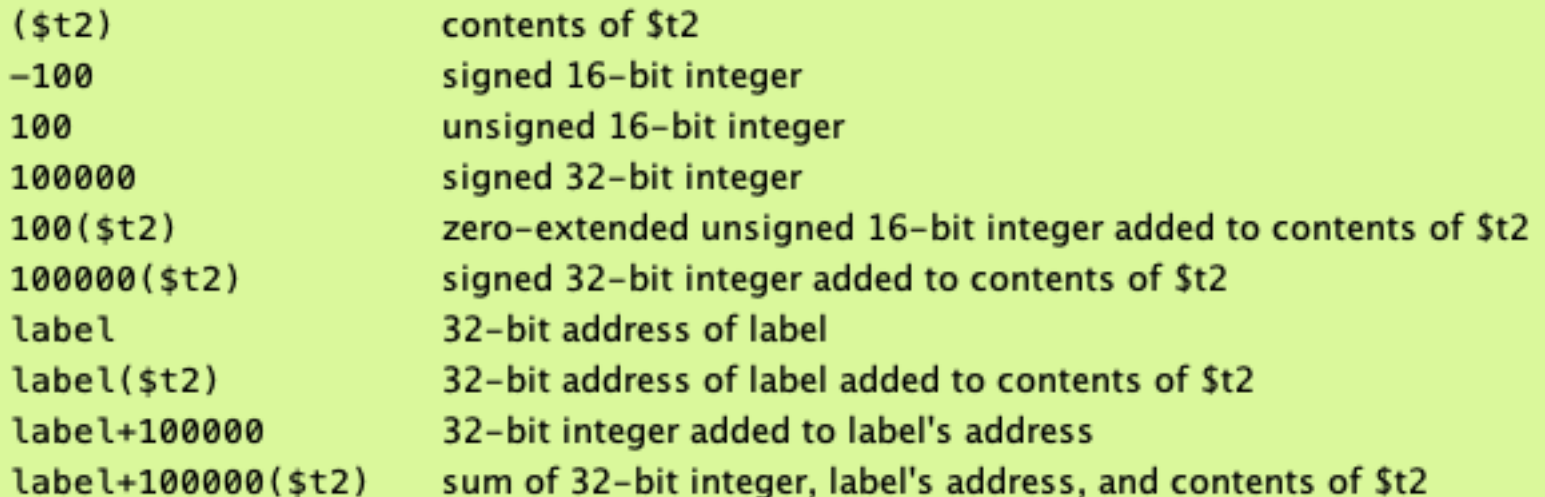

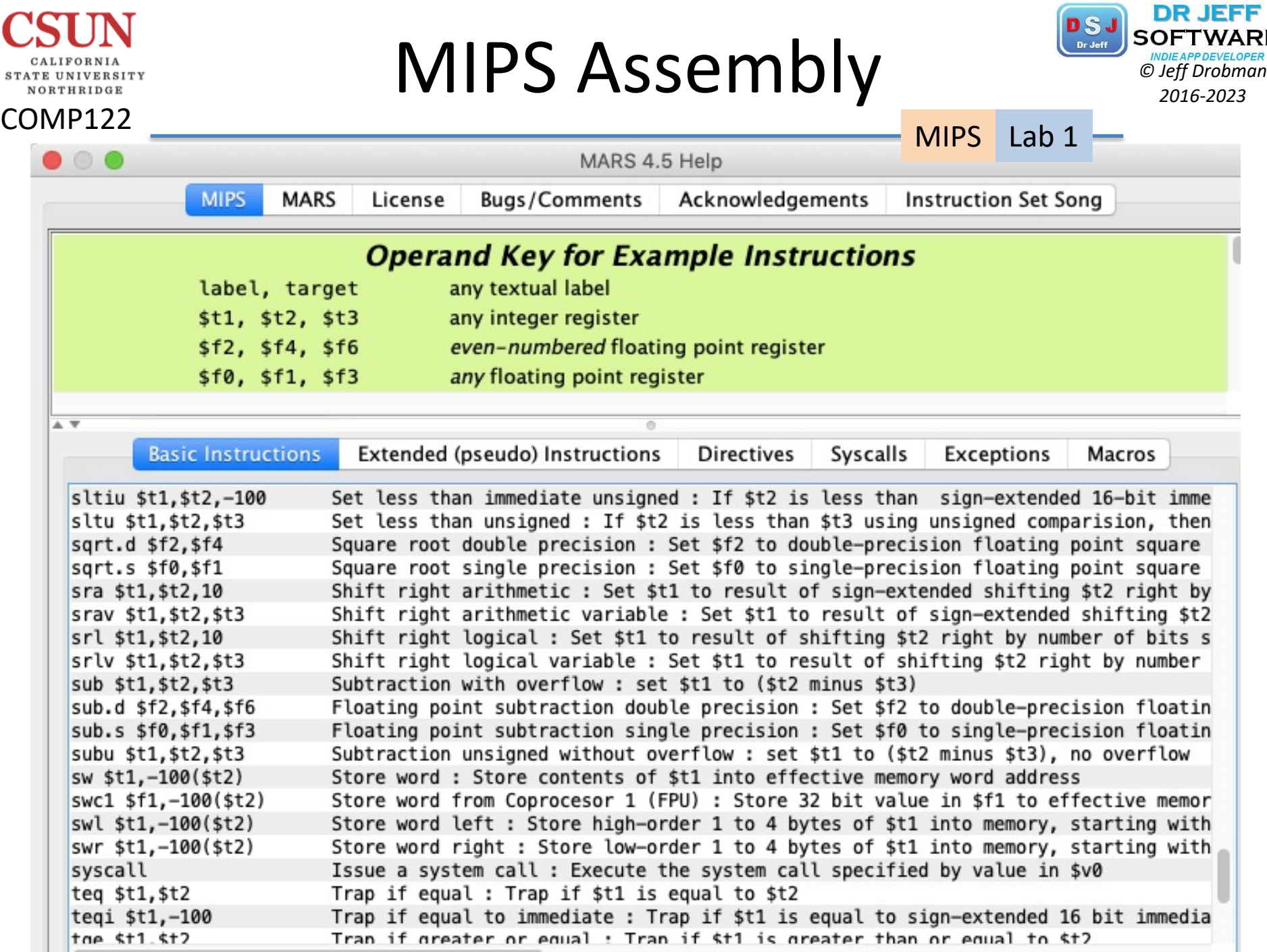

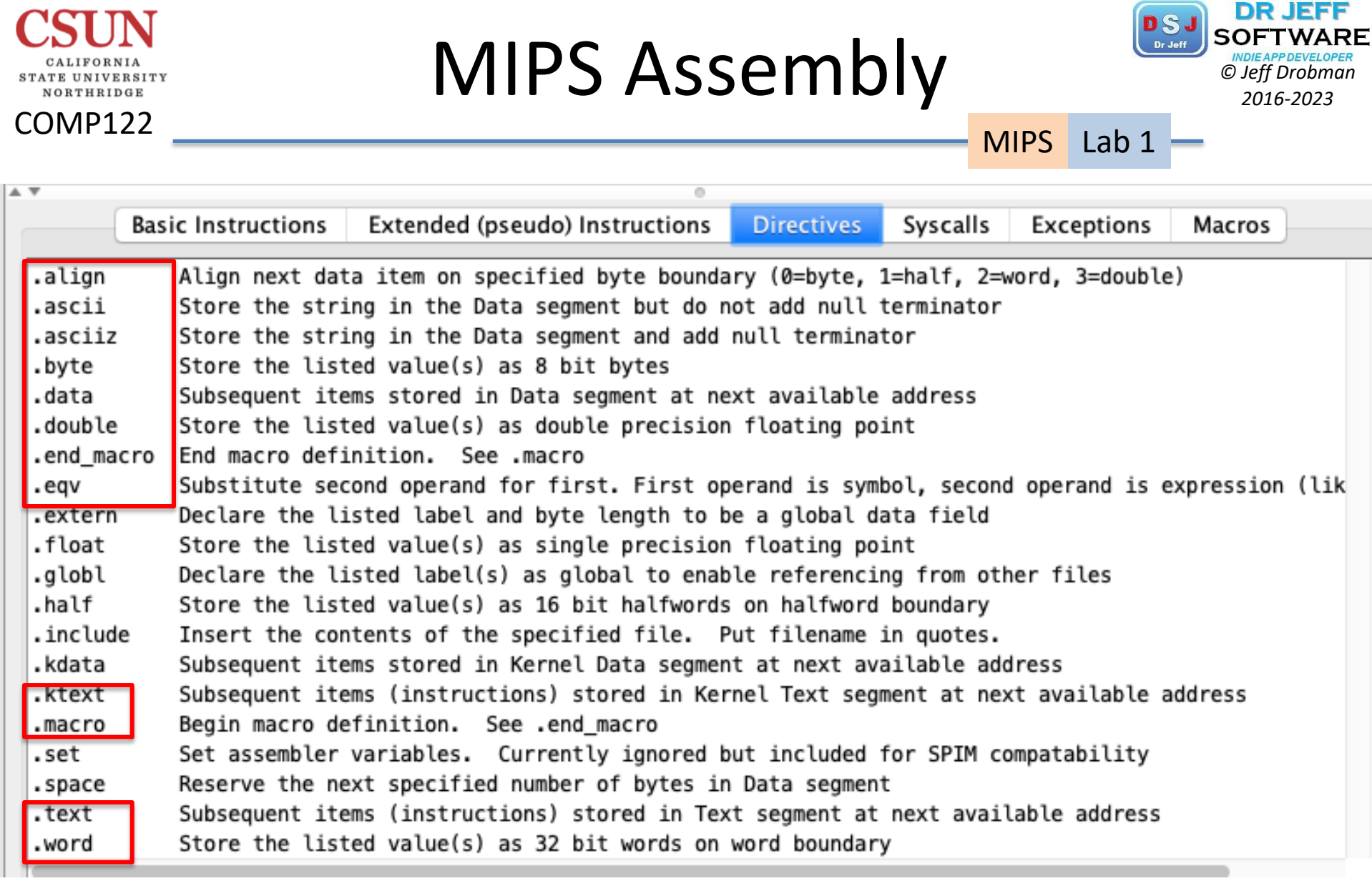

# **MIPS Assembly PSJ** SOFTWARE

COMP122

CALIFORNIA STATE UNIVERSITY NORTHRIDGE

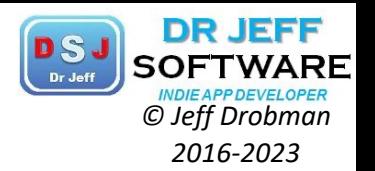

MIPS Lab 1

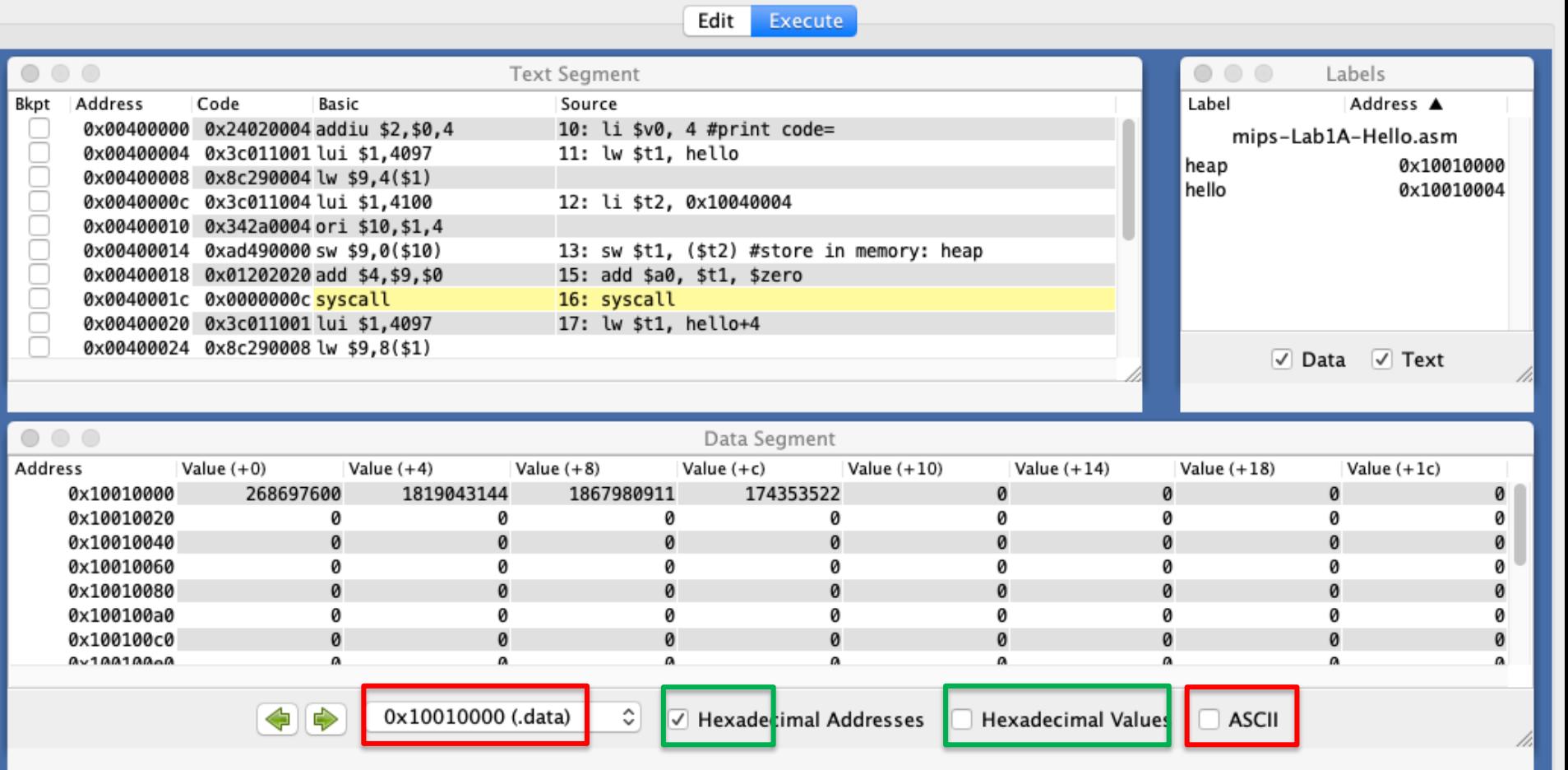

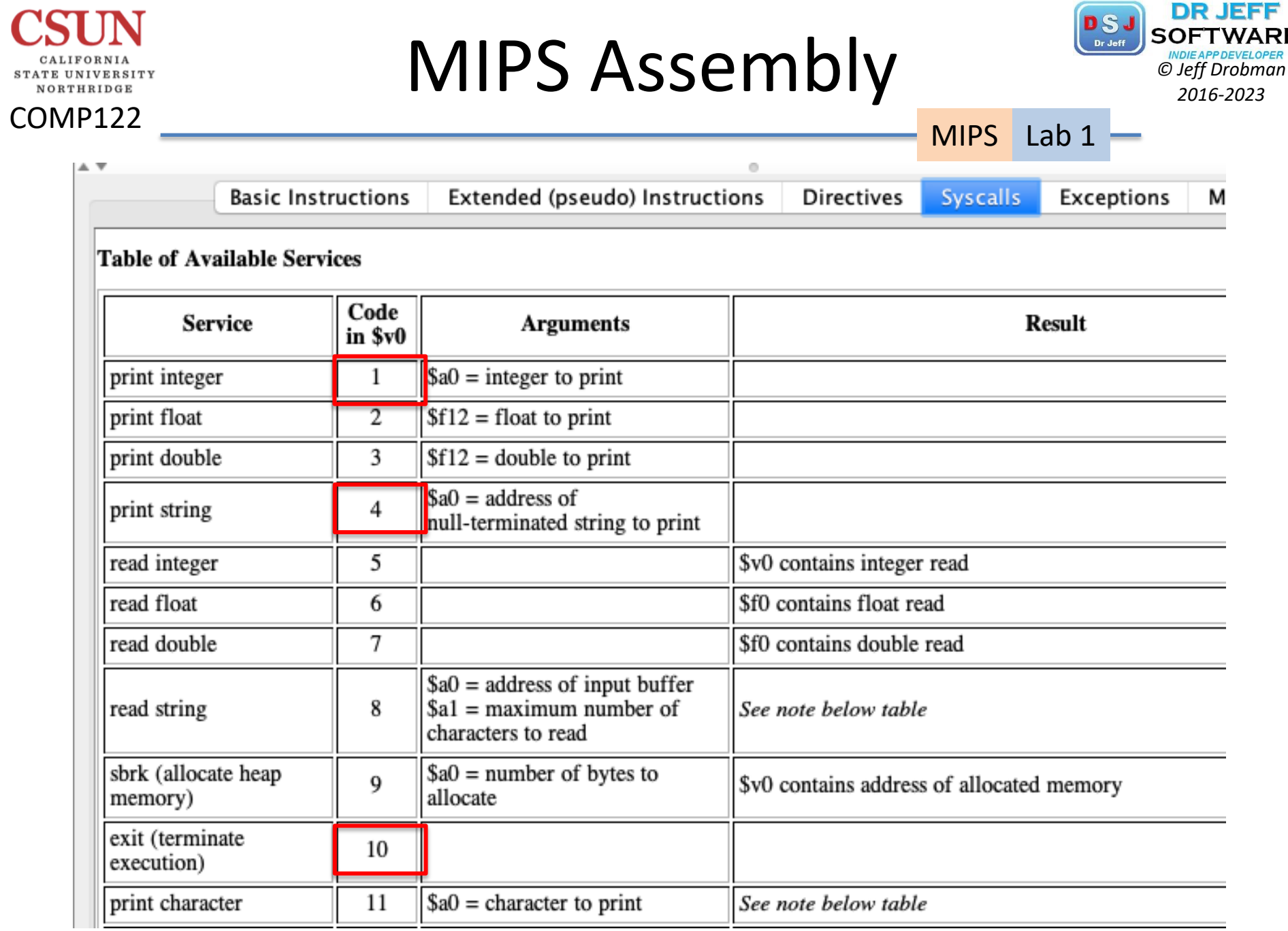

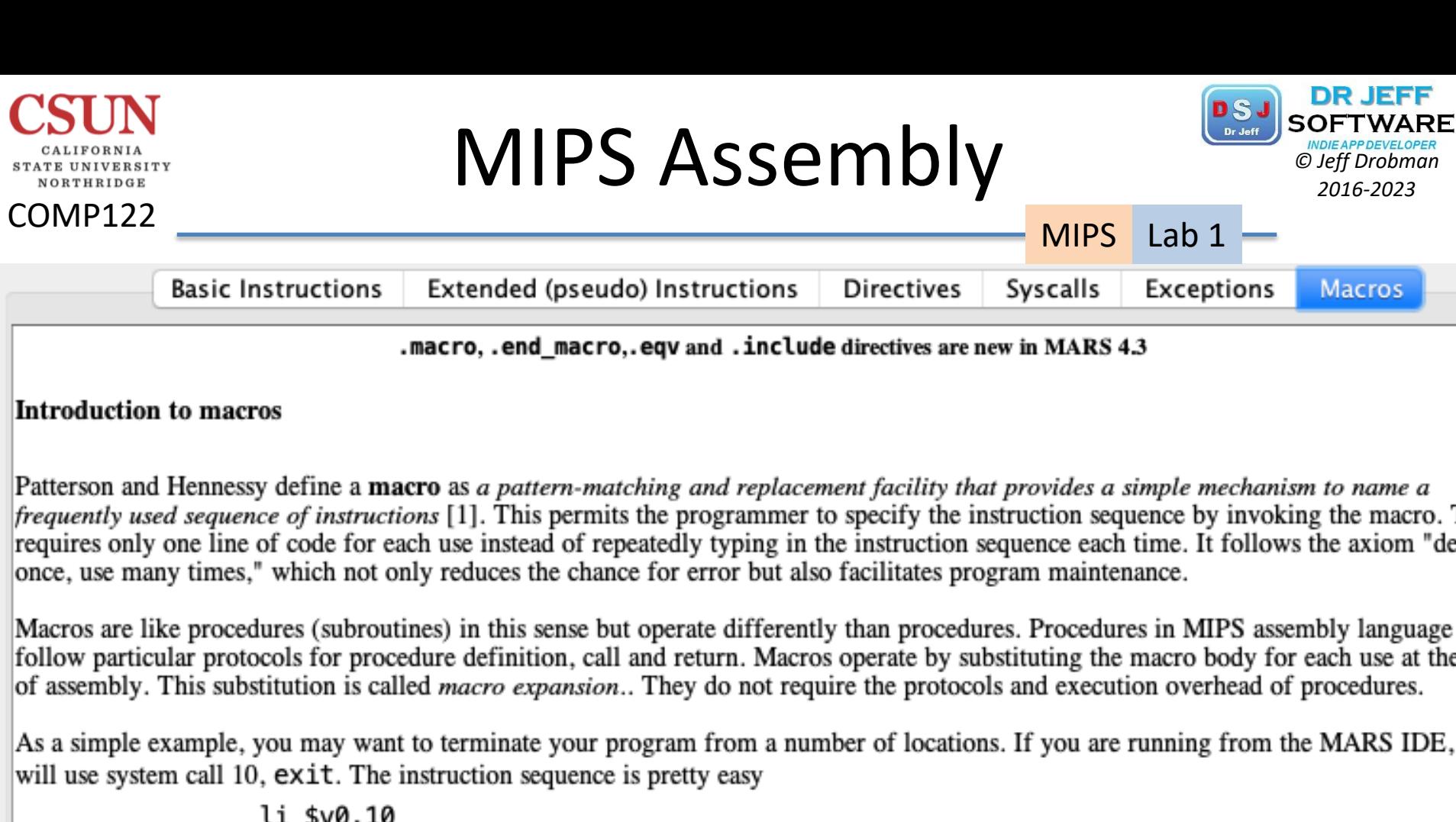

syscall but still tedious. You can define a macro, let's call it done, to represent this sequence .macro done<br>li \$v0,10<br>syscall System.exit(0) .end\_macro

...

then invoke it whenever you wish with the statement

done

Break?

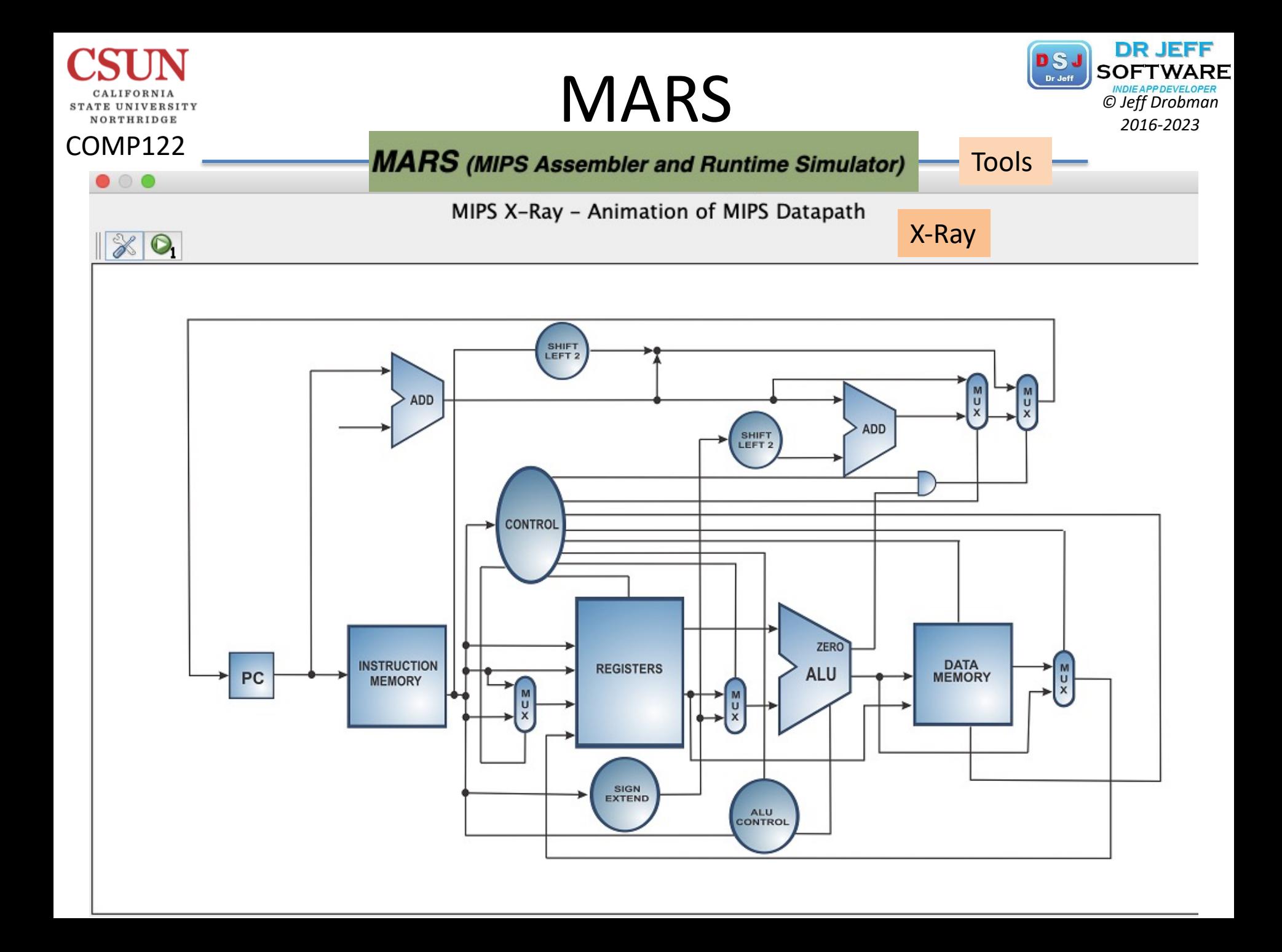

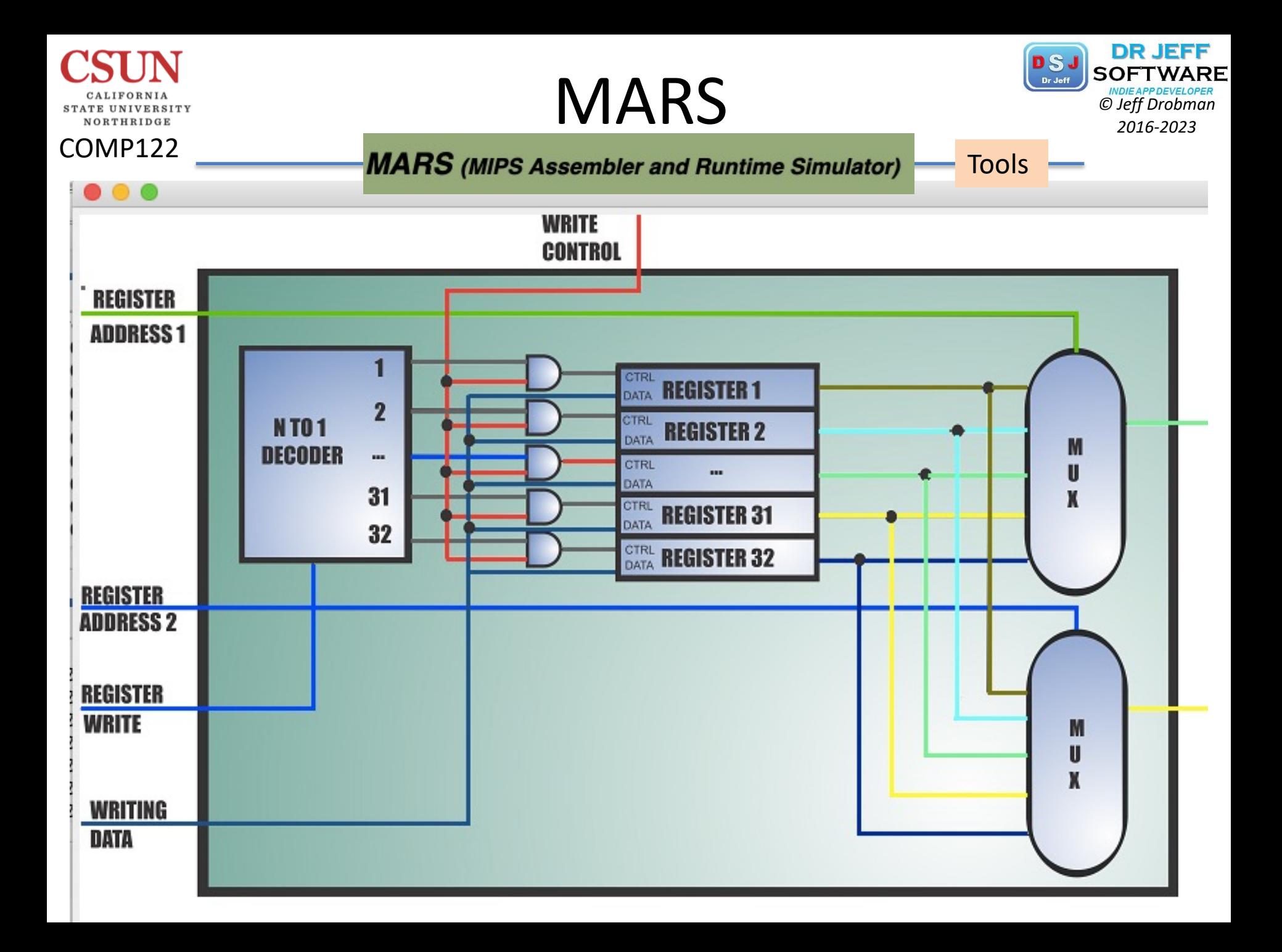

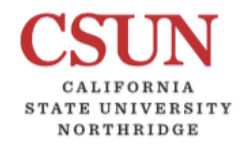

COMP122

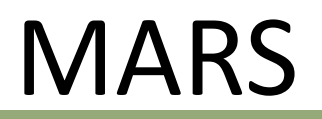

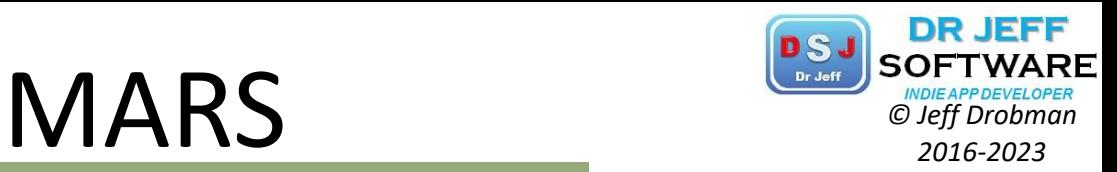

#### **MARS** (MIPS Assembler and Runtime Simulator)

**Tools** 

Name  $\bullet\bullet\bullet$ **Text Segment**  $40 \mu n$ **O** O Instruction Counter, Version 1.0 (Felipe Lessa) Bkpt Address Code Basic Source  $\sim$ **Boopees** 0x00400020 0x342a0008 ori \$10, \$1,0x00000008 Counting the number of instructions executed 0x00400024 0xad490000 sw \$9,0x00000000 (\$10) 14: sw \$t1, (\$t2) #store in memory: heap 0x00400028 0x2402000b addiu \$2,\$0,0x0000000b 16: li \$v0, 11 #print code= Instructions so far: 17 0x0040002c 0x01202020 add \$4, \$9, \$0 17: add \$a0, \$t1, \$zero 0x00400030 0x0000000c syscall 18: syscall 29% R-type: 5 19: lui \$a0, 0x4142 0x00400034 0x3c044142 lui \$4,0x00004142 0x00400038 0x0000000c syscall 20: syscall  $I$ -type:  $12$ 70% 0x0040003c 0x00000000 nop  $21:$  nop 0% 0x00400040 0x0000000d break 0x00000000 22: break 0 #System.exit(0) J-type: 0 **Tool Control Disconnect from MIPS** Close Reset  $\bullet\bullet\bullet$ Data Segment

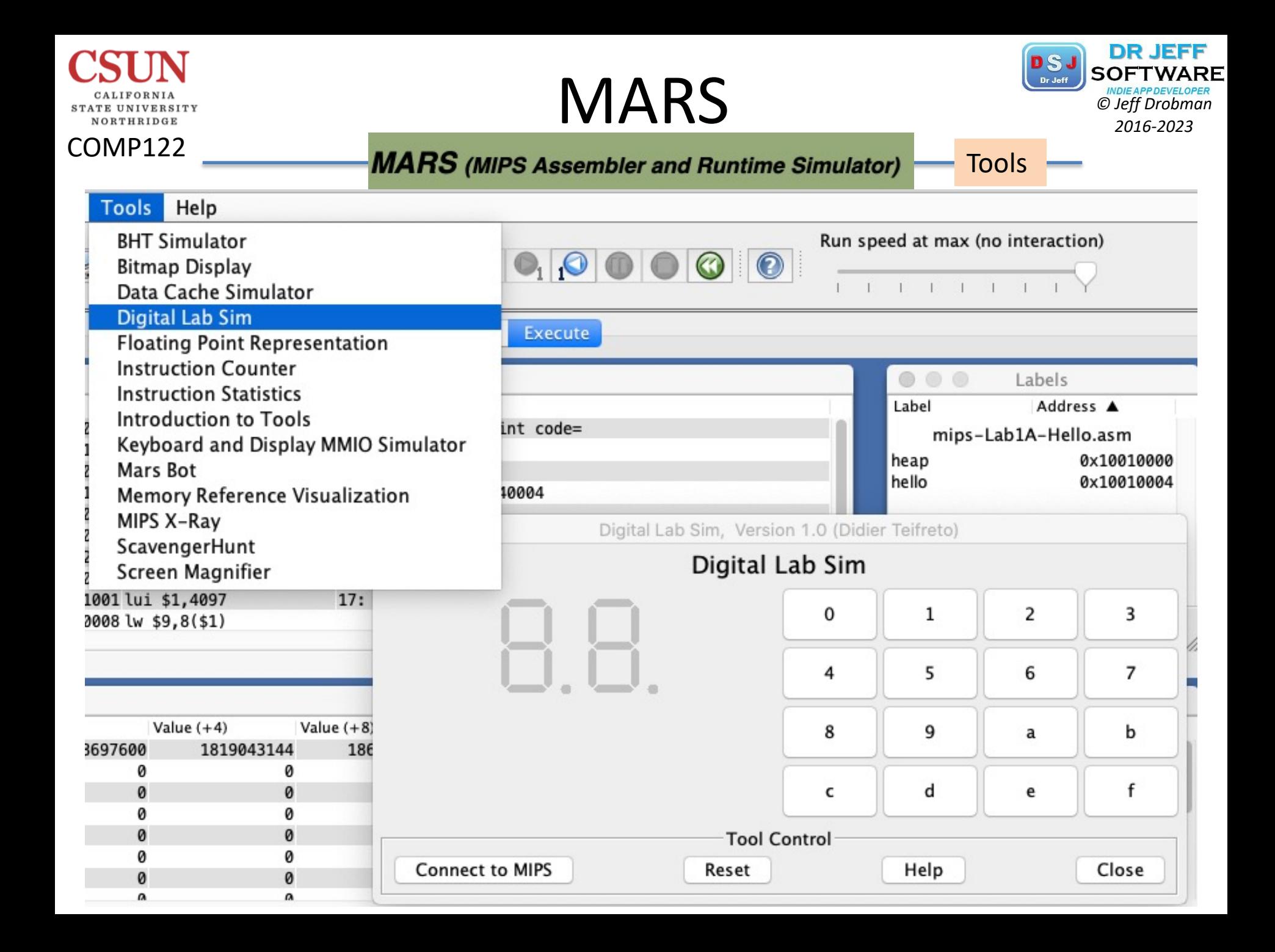

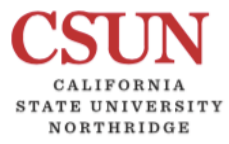

## **MIPS Dev Board**

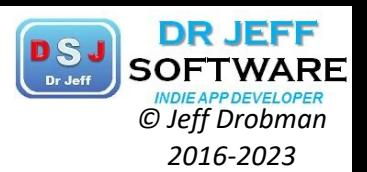

#### **COMP122**

### **MIPS Creator CI20**

The MIPS Creator CI20 platform is a feature laden MIPS/Imagination Linux and Android development system. It incorporates an Ingenic JZ4780 & SoC which includes a 1.2GHz dual core MIPS32 & processor and Imagination PowerVR& SGX540 GPU. The CI20 board provides comprehensive connectivity, multimedia capabilities and substantial RAM and flash. CI20 is preloaded with Debian7, and other distros are being packaged to be available for download soon.

CI20 is an open platform with technical manuals, schematics and source code freely downloadable.

CI20 is still available to order for around £65 or \$85.

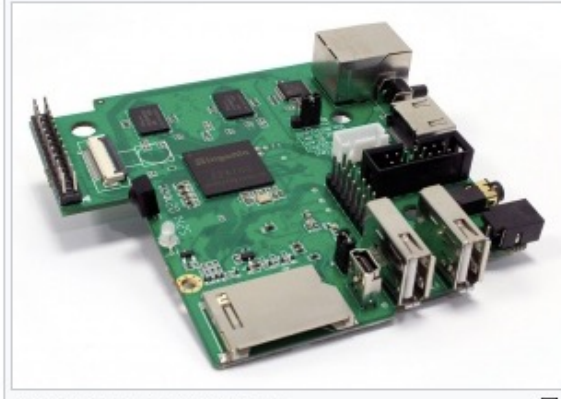

The Ci20 board (V1 Green)

모

#### **Getting Started**

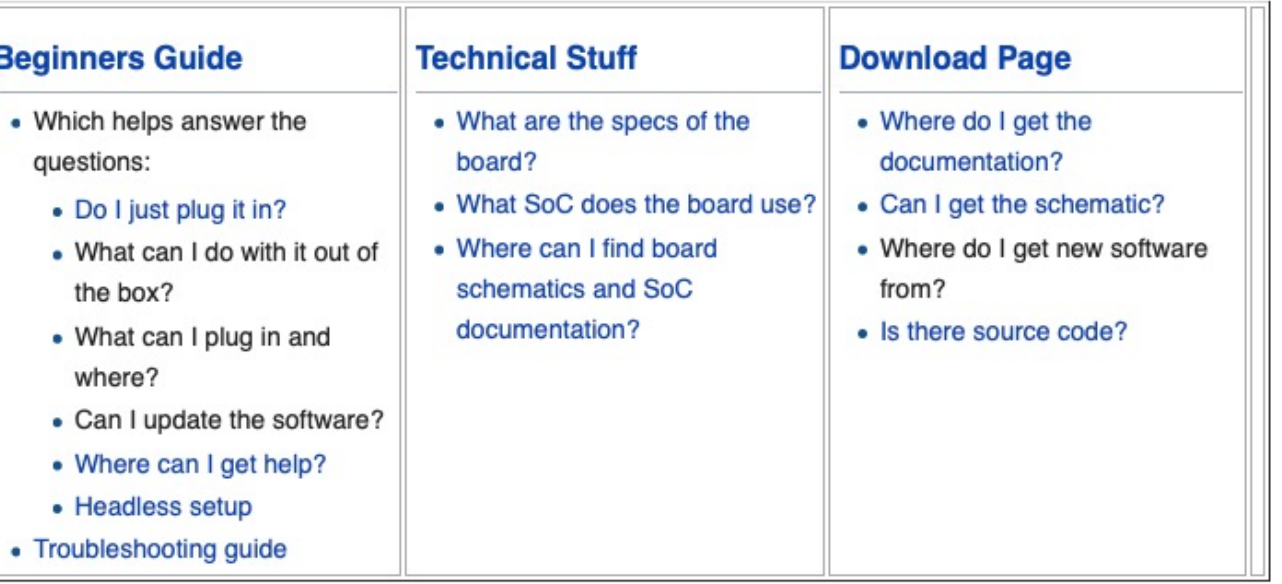

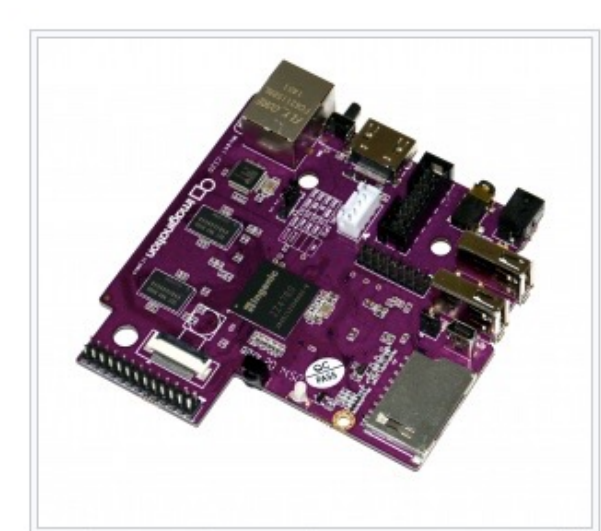

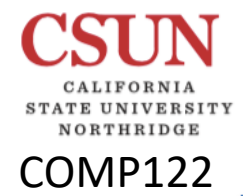

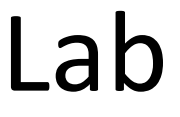

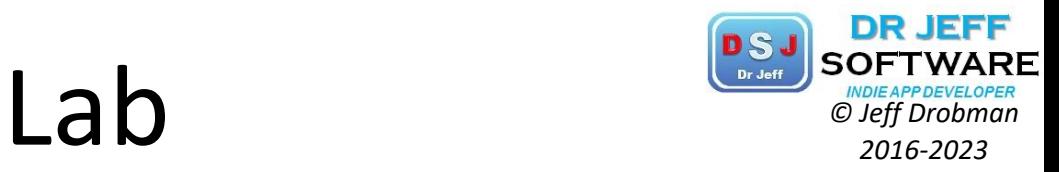

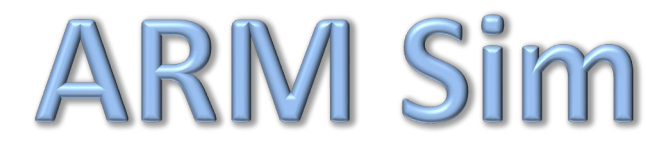

# **ARM Sim CRIPPORTHER ARM SOFTWARE**

CALIFORNIA STATE UNIVERSITY NORTHRIDGE

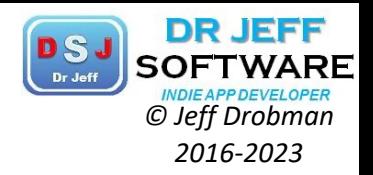

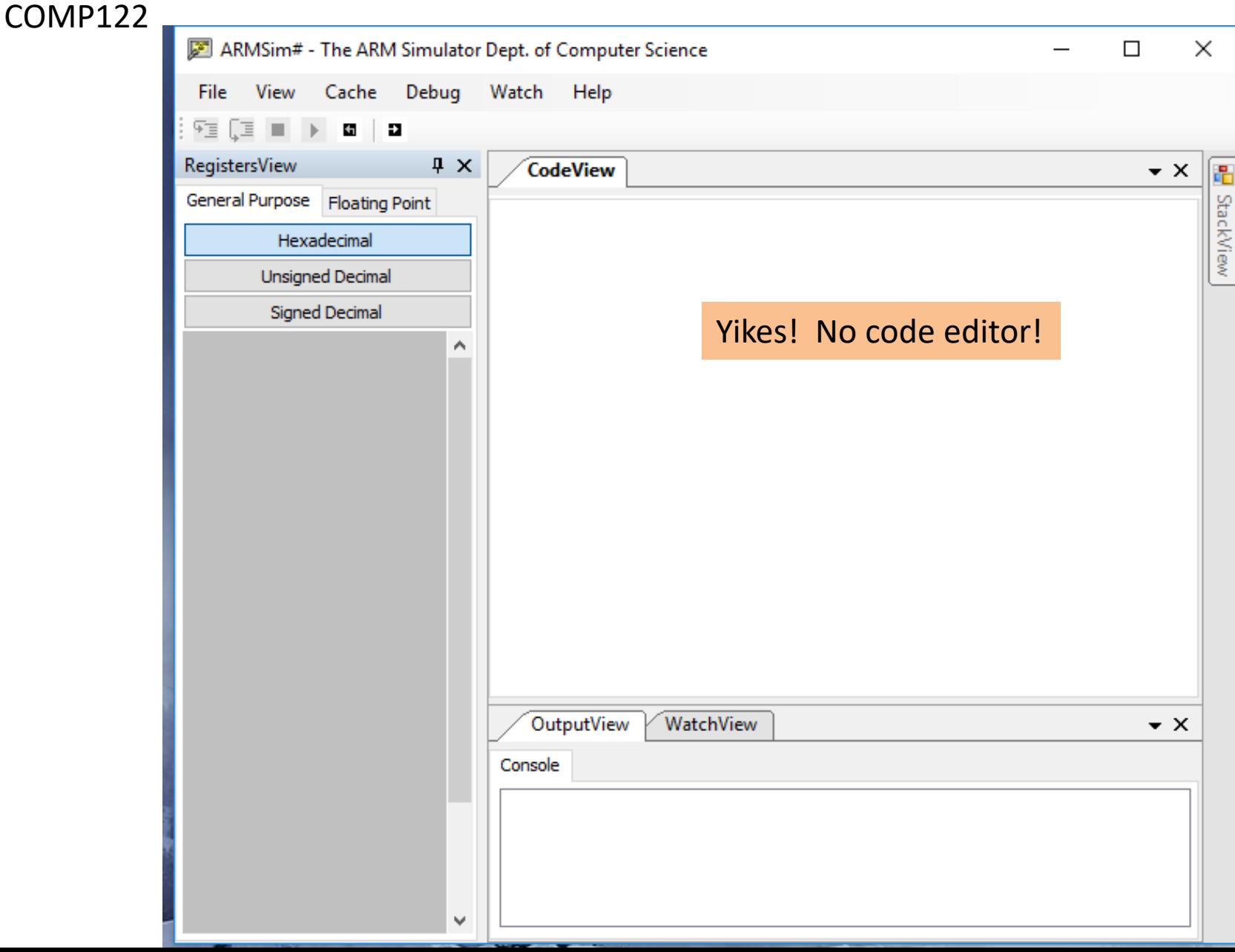

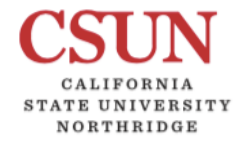

COMP122

## $ARM Simes$   $\overline{Sim}$   $\overline{Sim}$   $\overline$

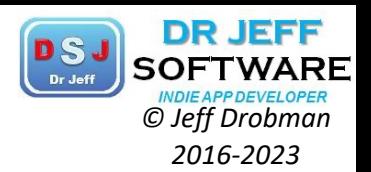

### tinyurl.com/armsimcsun

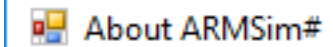

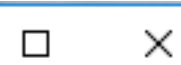

#### **ARMSim - the ARM Simulator**

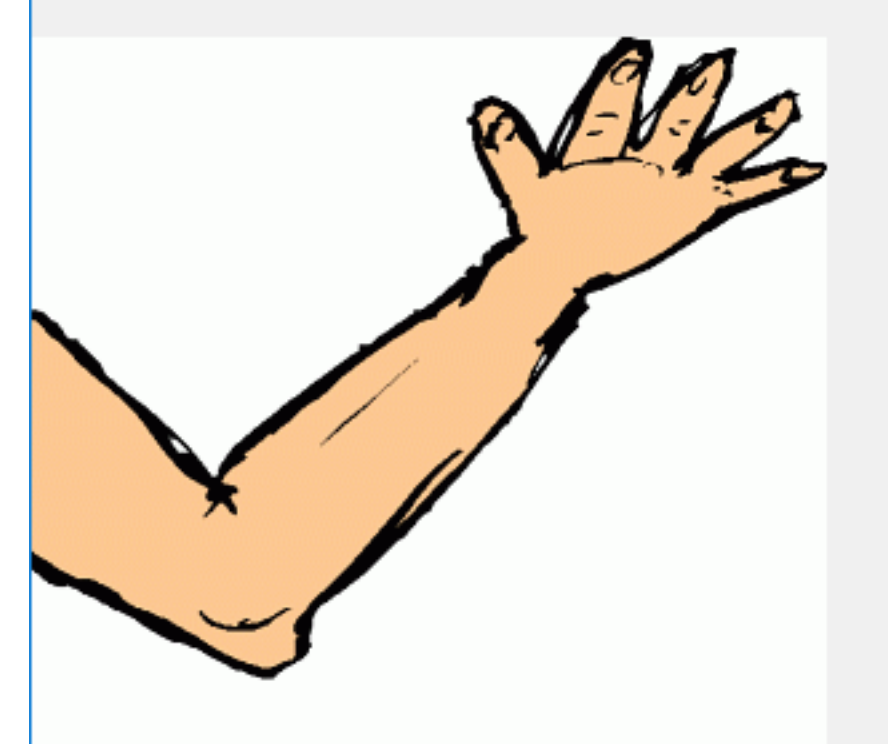

#### ARMSim<sup>#</sup> Version 2.0.1 (2)

v. 2.0.1

University of Victoria Produced by: Dr. Nigel Horspool Dale Lyons Dr. Micaela Serra **Bill Bird** Department of Computer Science.

Copyright 2006--2015 University of Victoria. Simulating ARMv5 instruction architecture with Vector Floating Point support and a Data/Instruction Cache simulation.

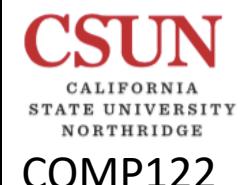

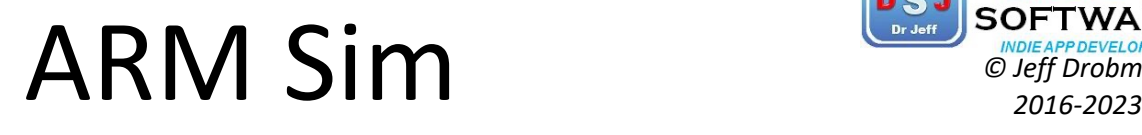

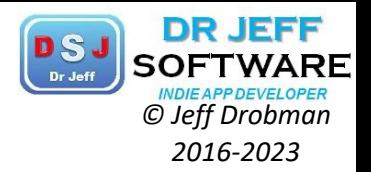

tinyurl.com/armsimcsun

### **ARMSim#** version 2.1 for Windows

The files and installation instructions for use on Windows are provided here.

### **ARMSim# version 2.1 for Linux**

The files and installation instructions for use on Linux are provided here.

### **ARMSim# version 2.1 for Mac OS X**

The files and installation instructions for use on Mac OS X are provided here.

**NOT available for Mac!**

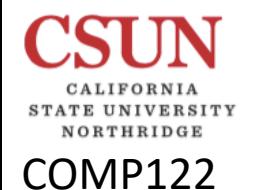

## $\n **Mac OS X**\n*© 2016-2023*\n*WDEAPDEVELORER*\n*Q.16-2023*$

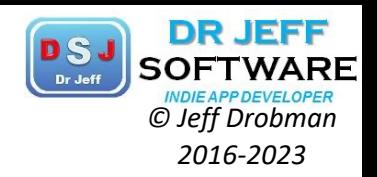

### **NOT available for Mac!**

### 2. Current Distribution Status

ARMSIm# version 2..1 s available for Windows. It has been tested on Windows 8.1.

It has been tested on Ubuntu Linux under Mono. The docking windows feature available on Windows does not work on Linux (due to differences in its support for .NET Forms).

It does not yet work on Mac OS X, apparently due to a difference in the way that scrolling text wirdows are implemented in Mono on a Mac OS X system.

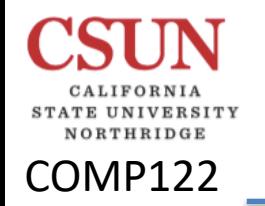

## Mac OS X

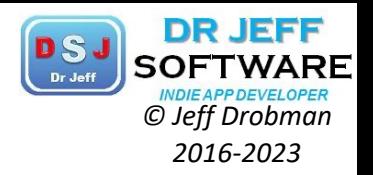

### Installing ARMSim# on Mac OS X

#### Choice #1: Run Windows via Dual Boot or Virtualization Software

If you need to run more Windows applications than just ARMSim#, your easiest route is to install the Windows operating system on your Mac computer. Once Windows is installed, you can follow the instructions provided to Windows users for installing ARMSim#. However you do need to own a licensed copy of Windows. Don't do this!

The possibilities for installing Windows include:

- Use Apple's BootCamp software to configure your Mac computer as a dual-boot machine. Each  $\bullet$ time you power up the computer, you will have a choice as to whether you want to run the Mac OS X operating system or the Windows operating system.
- Install virtualization software as an application on Mac OS X. The virtualization software will cre-٠ ate a virtual machine into which you can install the Windows operating system.

The possible choices for virtualization software include Parallels (from www.parallels.com), QEMU (from www.qemu.org) and Oracle VirtualBox (from www.virtualbox.org).

Or both of the above ... after using BootCamp to create a dual boot machine, one can also install  $\bullet$ Parallels under Mac OS X and have the best of both worlds.

### Choice #2: Use Mono on Mac OS X

The open source project, Mono, is an implementation of Microsoft's .NET framework. It can be installed as a Mac OS X application and used to execute the code of the ARMSim# application. Warning! Mono does not currently provide all the libraries needed by the docking windows feature

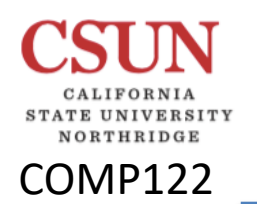

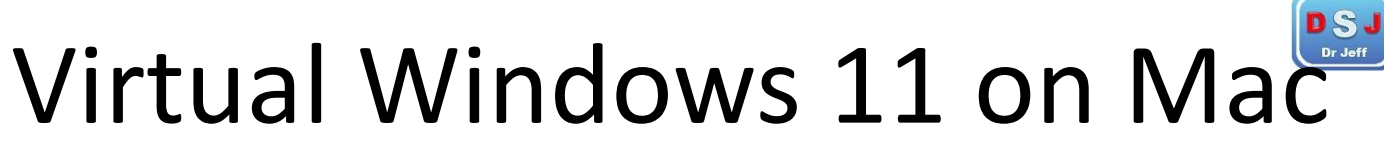

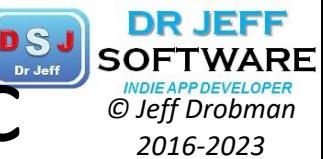

### I ran Windows 11 on an M1 Mac: Here's my experience

By Shubham Agarwal published 27 days ago

We put Parallels' Windows 11 virtual machine to the test on an M1 Mac Mini to see if it's worth your money.

### $\theta$   $\theta$   $\theta$   $\theta$

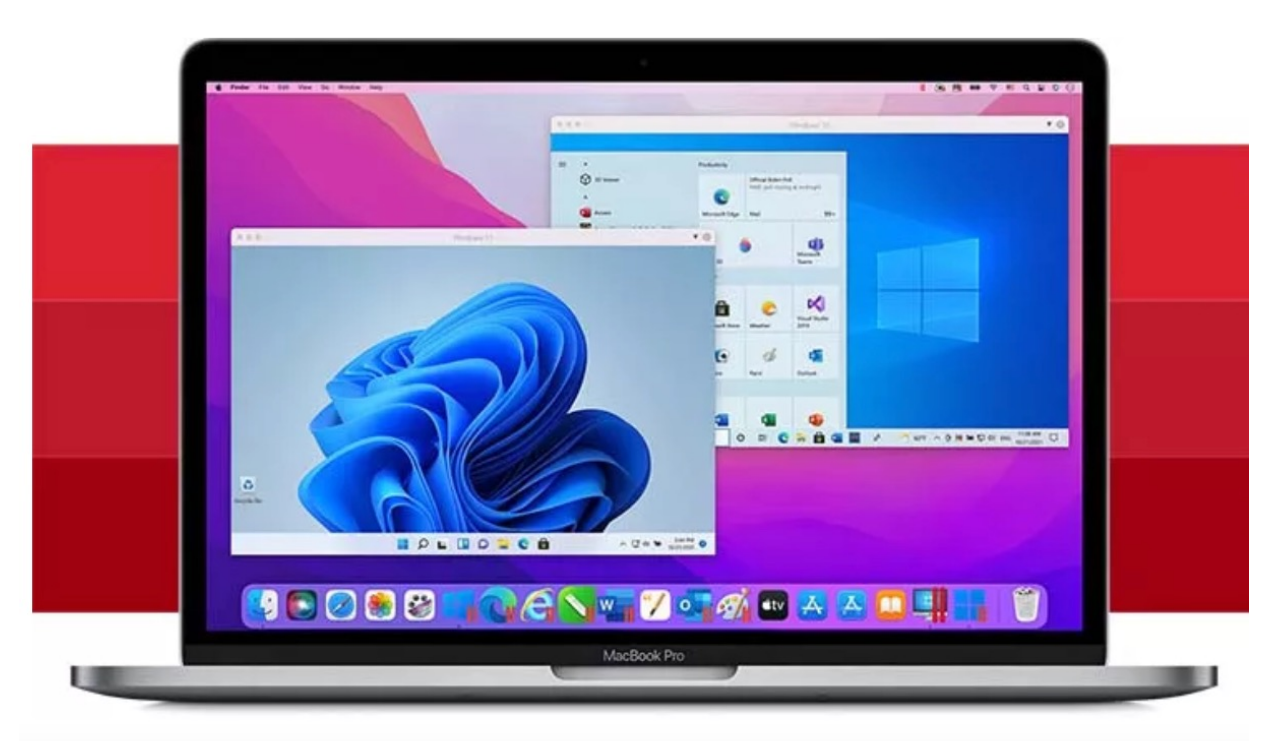

Windows 11 on a Mac (Image credit: Parallels)

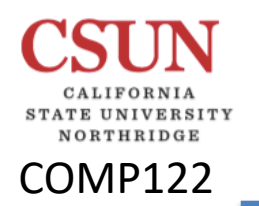

# Virtual Windows 11 on Mac

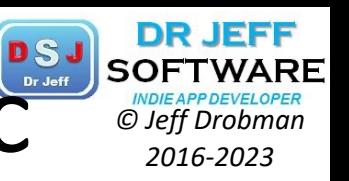

### How stable is a Windows 11 virtual machine on an M1 Mac?

Windows 11 on Parallels was remarkably stable for a virtual machine, and that allowed me to use it as my primary workspace.

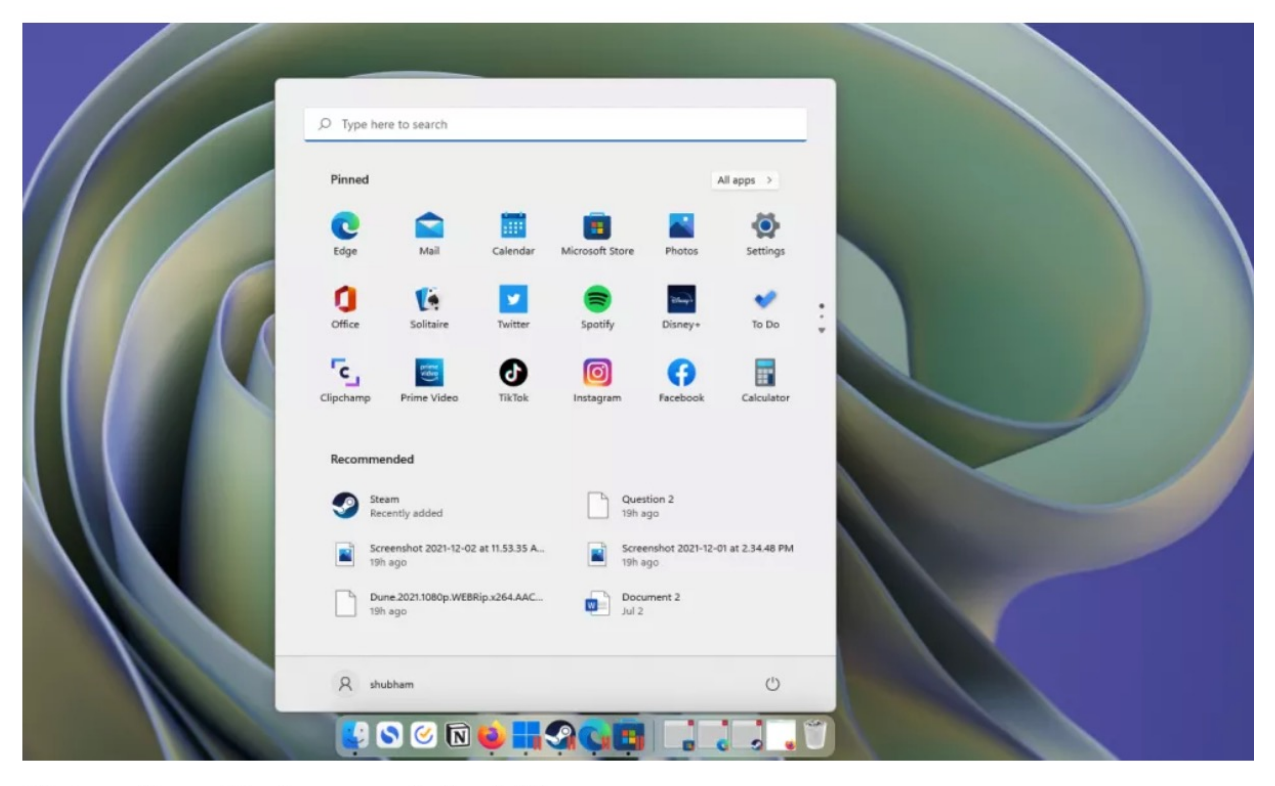

Windows 11 on a Mac (Image credit: Parallels)

Everything from Windows 11's refreshed animations to resource-intensive multitasking worked as Microsoft intended it to. Plus, it can wake up from sleep

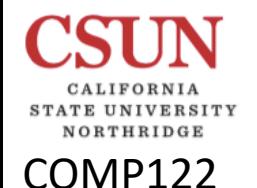

## **ARMsim 2.1**

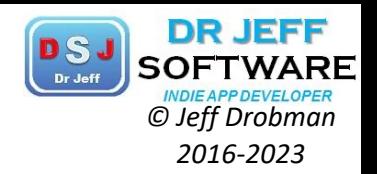

### **Introducing ARMSim# Version 2.1**

### 1. What is Different?

Version 2.1 is a major re-design of ARMSim# in three main respects:

- 1. Instead of parsing and assembling ARM source code itself, ARMSim# now invokes the Gnu Assembler program as to perform the task.
- 2. Instead of using a set of extended SWI instructions based on the ARM RDI family to perform I/O and other system tasks, a new set known as the Angel SWI instructions has been adopted as the default set.
- 3. The undocumented support for scripting has been replaced by an extended set of command-line options.

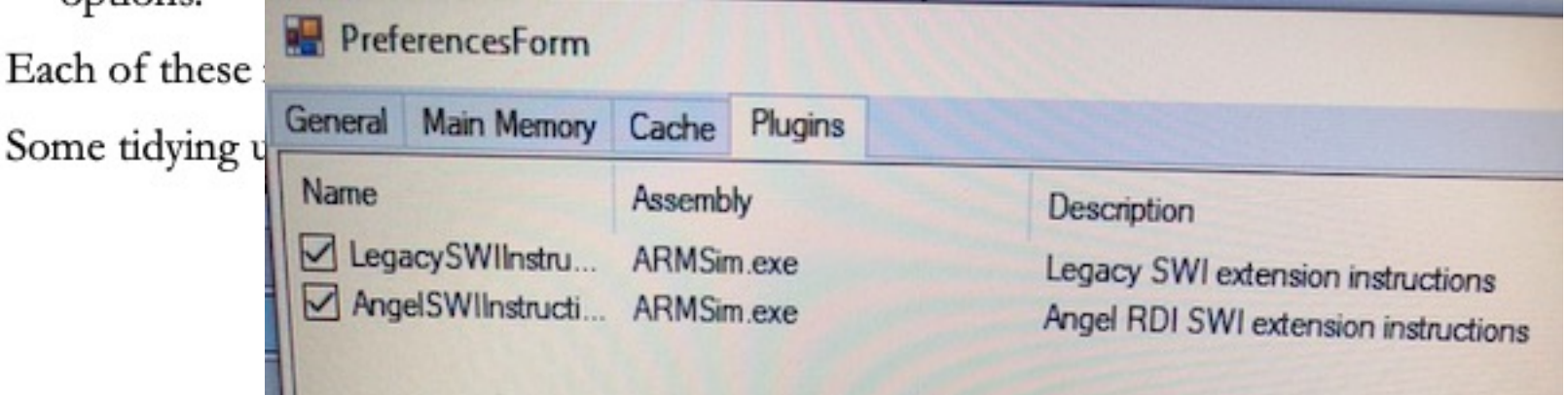

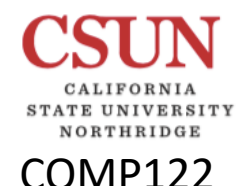

## **ARMsim 2.1** *Principal Construction C Jeff Drobman 2.1*

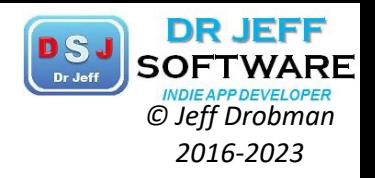

### Angel SWI

### Adoption of the Angel Extended SWI Instruction Set

The SWI instruction family previously used by ARMSim# was ad hoc and inconsistent because additional features were added piecemeal. This SWI family is *still supported* and we call it the Legacy SWI Family.

However, we encourage everyone to switch to the **Angel SWI** Family instead. The reason to do this is that it opens up the possibility of calling functions in the Standard C Library. Many functions in the C Library make calls to the operating system (typically for file and standard I/O access). The version of the C library distributed by Mentor Graphics uses the Angel SWI instruction to request the special services from an operating system.

A disadvantage of the Angel SWI is that the operations are lower level than those provided in the Legacy SWI set. For example, the Legacy SWI provided the ability to input or output decimal numbers, whereas the Angel SWI supports input and ouput of single characters only. As partial compensation, a file containing code to perform some common operations including I/O of numbers with the Angel SWI has been provided. Alternatively, functions such as printf and scanf in the C Library can be invoked.

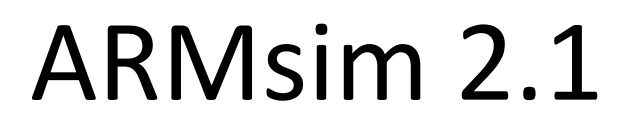

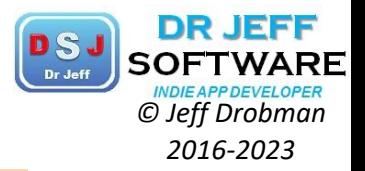

**Angel SWI** 

#### Table 1: Summary of Angel SWI Operations

VERSITY

NORTHRIDGE

**COMP122** 

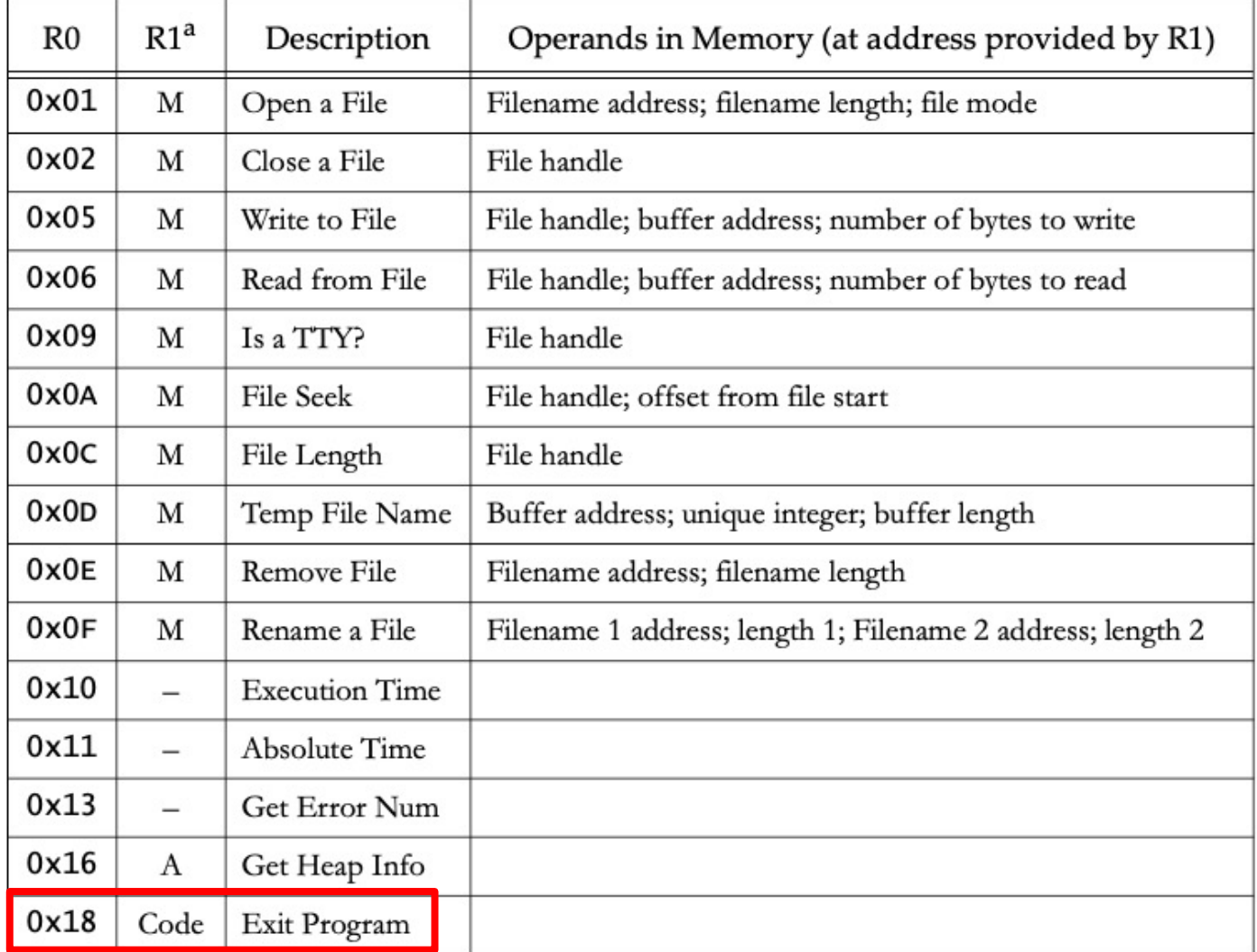

a. M indicates the address of the block of operands in memory; A indicates the address of a four word block of memory to receive a result; Code indicates a termination code for the program.

## **ARMsim 2.1**

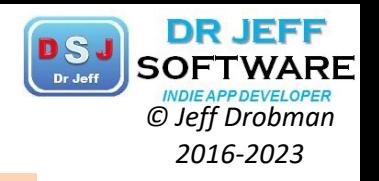

Example of using the Angel SWI operations a

VORTHRIDGE

. . .

COMP122

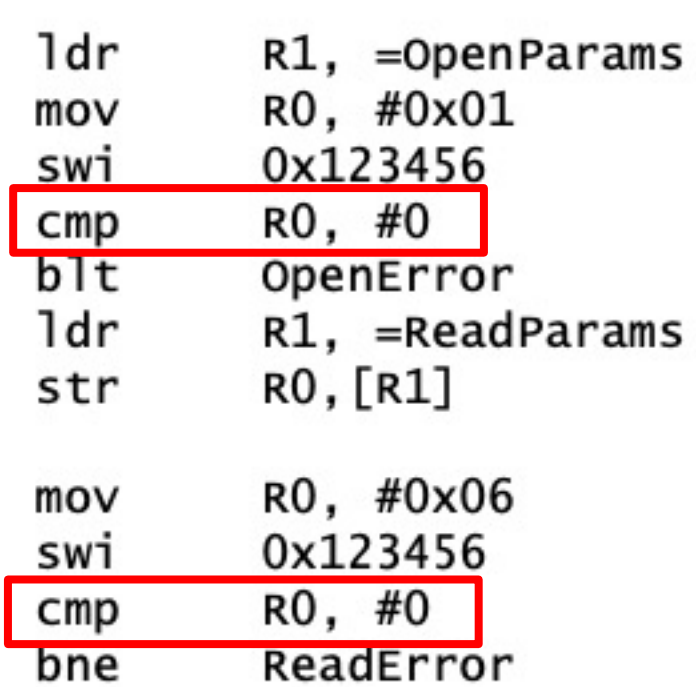

- @ omitted code
- @ parameters block for OPEN
- @ code number for Open File
- @ open a text file for input
- @ branch if there was an error

**Angel SWI** 

- @ save the file handle into
- parameters block for READ a
- @ code number for Read File
- @ read from the text file

@ branch if there was an error

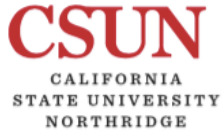

### COMP122

# **ARM Sim**

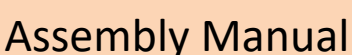

Using as

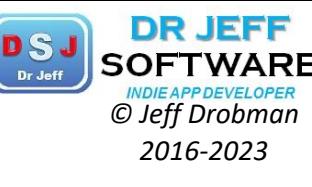

### **Table of Contents**

- 1 Overview
	- o 1.1 Structure of this Manual
	- o 1.2 The GNU Assembler
	- o 1.3 Object File Formats
	- o 1.4 Command Line
	- o 1.5 Input Files
	- o 1.6 Output (Object) File
	- o 1.7 Error and Warning Messages
- 2 Command-Line Options
	- $\circ$  2.1 Enable Listings:  $-a$ [cdgh1ns]
	- $0$  2.2 --alternate
	- $0 \t2.3 D$
	- $\circ$  2.4 Work Faster:  $-f$
	- o 2.5 . include Search Path: -1 path
	- 2.6 Difference Tables: K  $\circ$
	- o 2.7 Include Local Symbols: -L
	- o 2.8 Configuring listing output: --listing
	- o 2.9 Assemble in MRI Compatibility Mode: -M
	- o 2.10 Dependency Tracking: -- MD
	- o 2.11 Output Section Padding
	- o 2.12 Name the Object File: -o
	- o 2.13 Join Data and Text Sections: -R
	- o 2.14 Display Assembly Statistics: --statistics
	- o 2.15 Compatible Output: --traditional-format
	- o 2.16 Announce Version: -v
	- o 2.17 Control Warnings: -W, --warn, --no-warn, --fatal-warnings
	- o 2.18 Generate Object File in Spite of Errors: -z
- $\bullet$  3 Syntax
	- o 3.1 Preprocessing
	- 3.2 Whitespace o
	- 3.3 Comments  $\circ$
	- 3.4 Symbols о
	- o 3.5 Statements

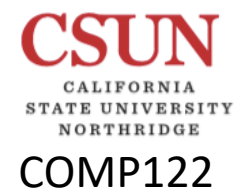

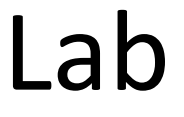

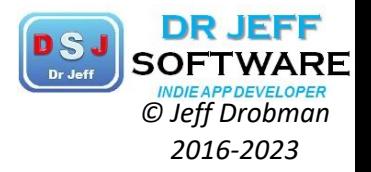

# CECS IT Labs

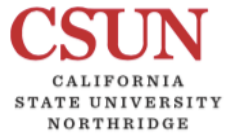

## **CECS Labs**

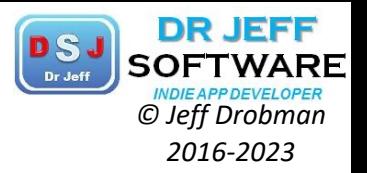

#### COMP122

### **Remote Access to CECS Computer Labs**

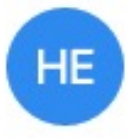

#### Henry, Emil P <emil.henry@csun.edu>

medept-l; ceamdept-l; ecedept-l; compsci-l; ecsstaff-l; msemdept-l To:

Good Afternoon,

I am hoping that all of you are safe and doing well.

HP ZCentral Boost is a product that allows one to be able to connect to one of the workstations in some of the CECS labs, and run software on that workstation. This is similar to Windows Remote Desktop, and replaces a product called Remote Graphics Software (RGS) that some of you might remember. There are a number of software packages that are only licensed to be installed on the machines in the labs, and cannot be installed on personal machines. The Box Share linked below has the instructions and software needed. The software can be installed on Windows, MacOS and LINUX laptops and desktops. Please pass this on to your students.

#### https://mycsun.box.com/v/HPZCentralBoost

Please let me know if you have any questions. The documentation has an email address (jd-helpdesk@csun.edu) for HP ZCentral Boost and Connect related questions.

Regards,

Emil

Today at 12:16 PM

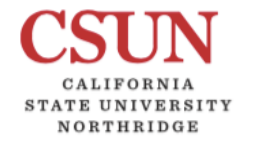

COMP122

## **CECS Labs**

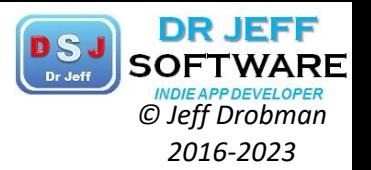

#### <Fq| **Computer Accounts in the CECS Labs**

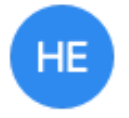

#### Henry, Emil P <emil.henry@csun.edu>

Today at 12:21 PM

To: medept-l; ecedept-l; ceamdept-l; compsci-l; msemdept-l; ecsstaff-l

Dear Faculty and Staff:

As in the past semesters, students will be able to use their CSUN username and password to log into the computers in the CECS labs. Their campus U: Drive and their CECS Z: drive (COMP100 students will not get the Z: Drive) will both be accessible through their Computer on the Desktop of Windows machines. On the UNIX machines their CECS home directory (Z: Drive) will be available. On the Macs they need to mount their Z: Drives manually through the GUI. In case they do not get their Z: drive, please ask them to call our office at 818-677-3919. Information Systems Group hours are Mon - Thu 7.30 a.m. to 9 p.m., Fri 7.30 a.m. to 5 p.m. and Sat 8.30 a.m. to  $4.30 p.m.$ 

Most students use their email address to log into the portal. When they try to log into any machines they should use their username (their initials and a set of numbers : xyz12345 ). In case the student does not know it, you can find it out by going to the following site.

#### http://www.csun.edu/account

Click on "Forgot User ID". The combination that seems to work best is the First Name, Last Name and Month and Dav of Birth. This should give their usernames.

I would recommend that all students be asked to reset their password at the beginning of the semester so that their account information is current and updated. Also, please note that if the student does not know their password, we (the Information Systems Group) will not be able to reset it. They would have to call the Campus Helpdesk at 818-677-1400. It is open from Mon -Thu 8 a.m. to 8 p.m., Fri. 8 a.m. to 5 p.m. and Sat & Sun 12 p.m. to 5 p.m.

Please note that if the student has never been able to login successfully to a Windows machine in the CECS labs that most likely he/she has never reset their CSUN password. The password can be reset through the Campus Portal, under the Technology Tab.

Best regards,

Emil

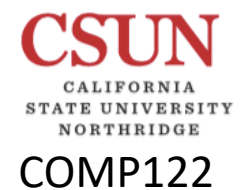

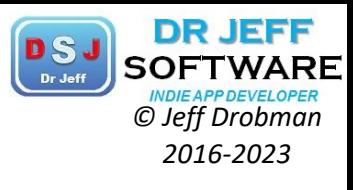

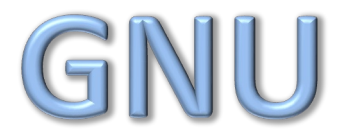

Lab

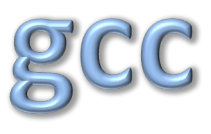

- $\overline{O}$  $C/C++$  (.c/.cpp)
- Asm (.asm)  $\bigcirc$

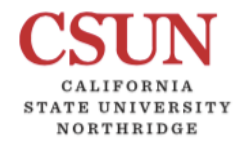

COMP122

## **GNU - MinGW**

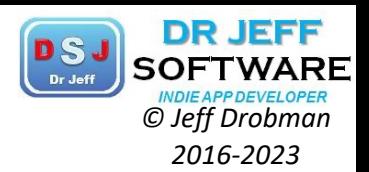

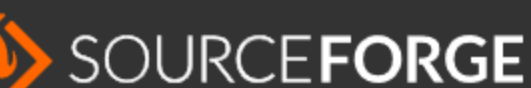

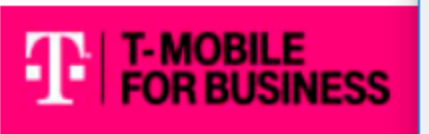

Thank you for dowl

**Spread the Word:** 

### **Keep Me Updated**

contractor of the state of a

1inGW - Minimalist GNU for

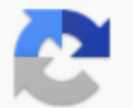

MinGW Installation Manager Setup Tool

mingw-get version 0.6.2-beta-20131004-1

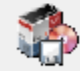

Written by Keith Marshall Copyright @ 2009-2013, MinGW.org Project http://mingw.org

This is free software; see the product documentation or source code, for copying and redistribution conditions. There is NO WARRANTY; not even an implied WARRANTY OF MERCHANTABILITY, nor of FITNESS FOR ANY PARTICULAR PURPOSE.

This tool will quide you through the first time setup of the MinGW Installation Manager software (mingw-get) on your computer; additionally, it will offer you the opportunity to install some other common components of the MinGW software distribution.

After first time setup has been completed, you should invoke the MinGW Installation Manager directly, (either the CLI mingw-get.exe variant, or its GUI counterpart, according to your preference), when you wish to add or to remove components, or to upgrade your MinGW software installation.

**View Licence** 

**Install** 

Cancel

## **ARM GNU-A**

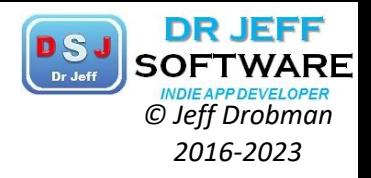

#### COMP122

**NORTHRIDGE** 

**arm** Developer IP PRODUCTS DOWNLOADS<sub>Q</sub> **TOOLS AND SOFTWARE** ARCHITECTURES **INTERNET OF THINGS SUPPORT DOCUMENTATION COMMUNITY** 

### **GNU-A Downloads**

 $GNU-A$   $\blacktriangledown$  $GNU-RM$   $\blacktriangleright$ Architecture Support Specifications Overview

### Downloads

The GNU Toolchain for the Cortex-A Family is a ready-to-use, open source suite of tools for C, C++ and Assembly programming targeting processors from the Arm Cortex-A family and implementing the Arm Aprofile architecture.

The toolchain includes the GNU Compiler (GCC) and is available free of charge directly for Windows and Linux operating systems. Follow the links on this page to download the correct version for your development environment.

See the downloaded package's Release Notes (linked from this page) for full installation instructions.

### **GNU** Toolchain for the A-profile Architecture

### Version 8.3-2019.03

Released: March 29, 2019

## *© Jeff Drobman* ARM GNU-A *2016-2023*

COMP122

ORTHRIDGE

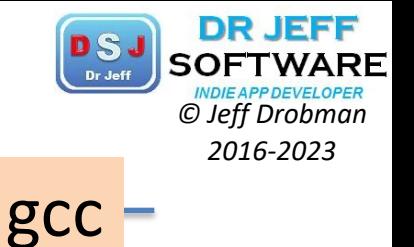

**arm** Developer IP PRODUCTS **TOOLS AND SOFTWARE** ARCHITECTURES **INTE** Overview  $GNU-A$   $\blacktriangledown$  $GNU-RM$ Architecture Support Specification In this release Windows (i686-mingw32) hosted cross compilers AArch32 bare-metal target (arm-eabi) o gcc-arm-8.3-2019.03-i686-mingw32-arm-eabi.tar.xz o gcc-arm-8.3-2019.03-i686-mingw32-arm-eabi.tar.xz.asc AArch64 bare-metal target (aarch64-elf) o gcc-arm-8.3-2019.03-i686-mingw32-aarch64-elf.tar.xz o gcc-arm-8.3-2019.03-i686-mingw32-aarch64-elf.tar.xz.asc x86 64 Linux hosted cross compilers AArch32 bare-metal target (arm-eabi) o gcc-arm-8.3-2019.03-x86\_64-arm-eabi.tar.xz o gcc-arm-8.3-2019.03-x86\_64-arm-eabi.tar.xz.asc

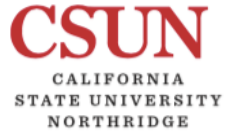

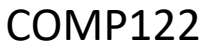

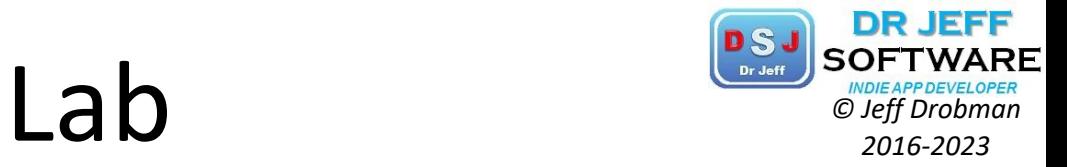

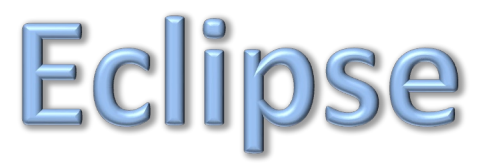

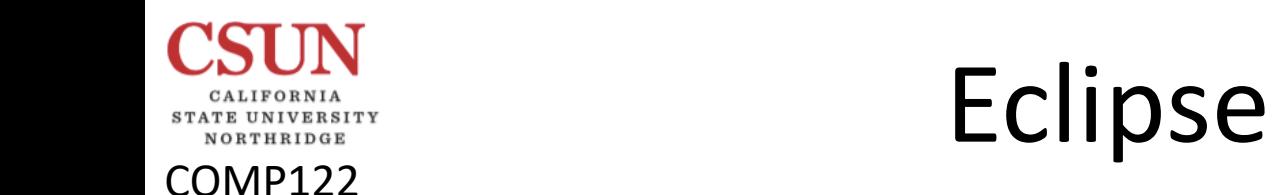

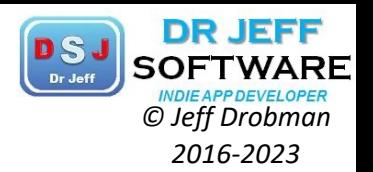

**ECLIPSE FOUNDATION** 

**Members** 

Home / IDE

### Desktop IDEs

Eclipse is famous for our Java Integrated Development Environment (IDE), but our C/C++ IDE and PHP IDE are pretty cool too. You can easily combine language support and other features into any of our default packages, and the Eclipse Marketplace allows for virtually unlimited customization and extension.

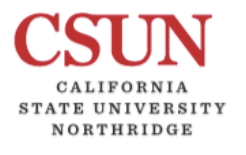

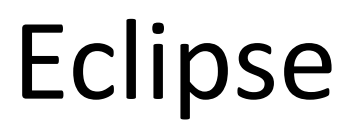

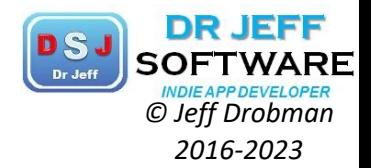

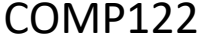

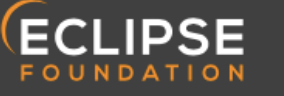

Home / Downloads / Packages / Release / Eclipse IDE 2019-06 / R

Eclipse Packages Eclipse Installer Eclipse Developer Builds ▼

### Try the Eclipse Installer 2019-06 R

The easiest way to install and update your Eclipse Development Environment.

Find out more ± 2,805,663 Downloads

#### **Download**

Mac OS X 64 bit Windows 64 bit Linux 64 bit

### Eclipse IDE 2019-06 R Packages

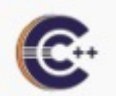

Eclipse IDE for C/C++ Developers

235 MB 340,602 DOWNLOADS

An IDE for C/C++ developers with Mylyn integration.

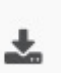

Windows 64-bit Mac Cocoa 64-bit Linux 64-bit

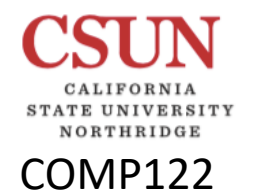

## **Eclipse Platform**

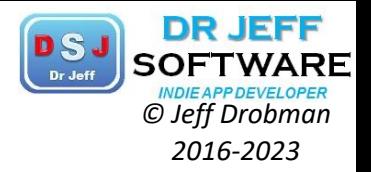

### **Eclipse platform overview**

The Eclipse platform itself is structured as subsystems which are implemented in one or more plug-ins. The subsystems are built on top of a small runtime engine. The figure below depicts a simplified view.

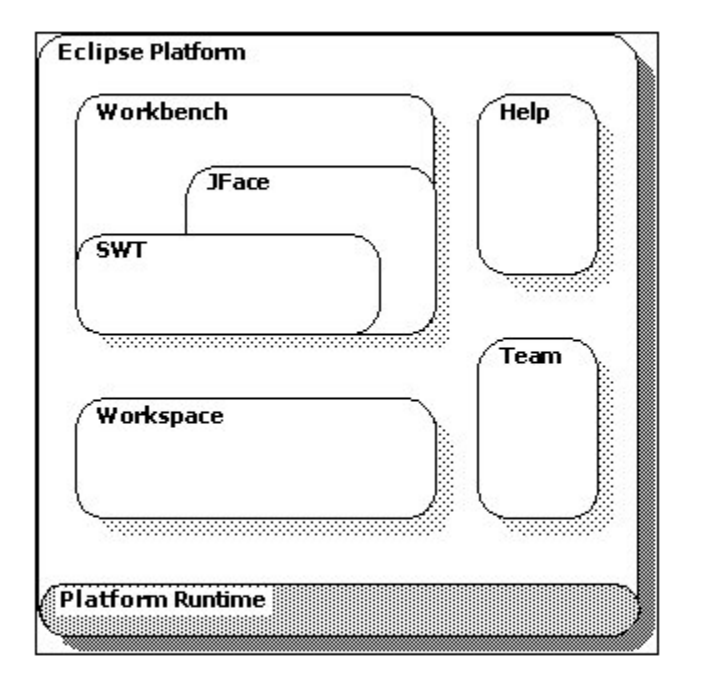

#### Workbench

The term Workbench refers to the desktop development environment. The Workbench aims to achieve seamless tool integration and controlled openness by providing a common paradigm for the creation, management, and navigation of workspace resources.
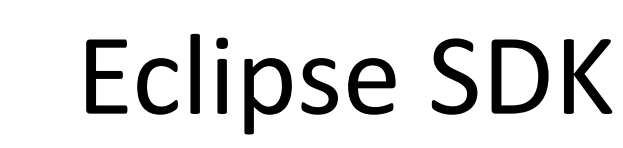

CALIFORNIA STATE UNIVERSITY NORTHRIDGE

**COMP122** 

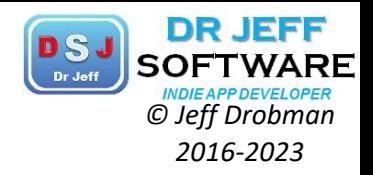

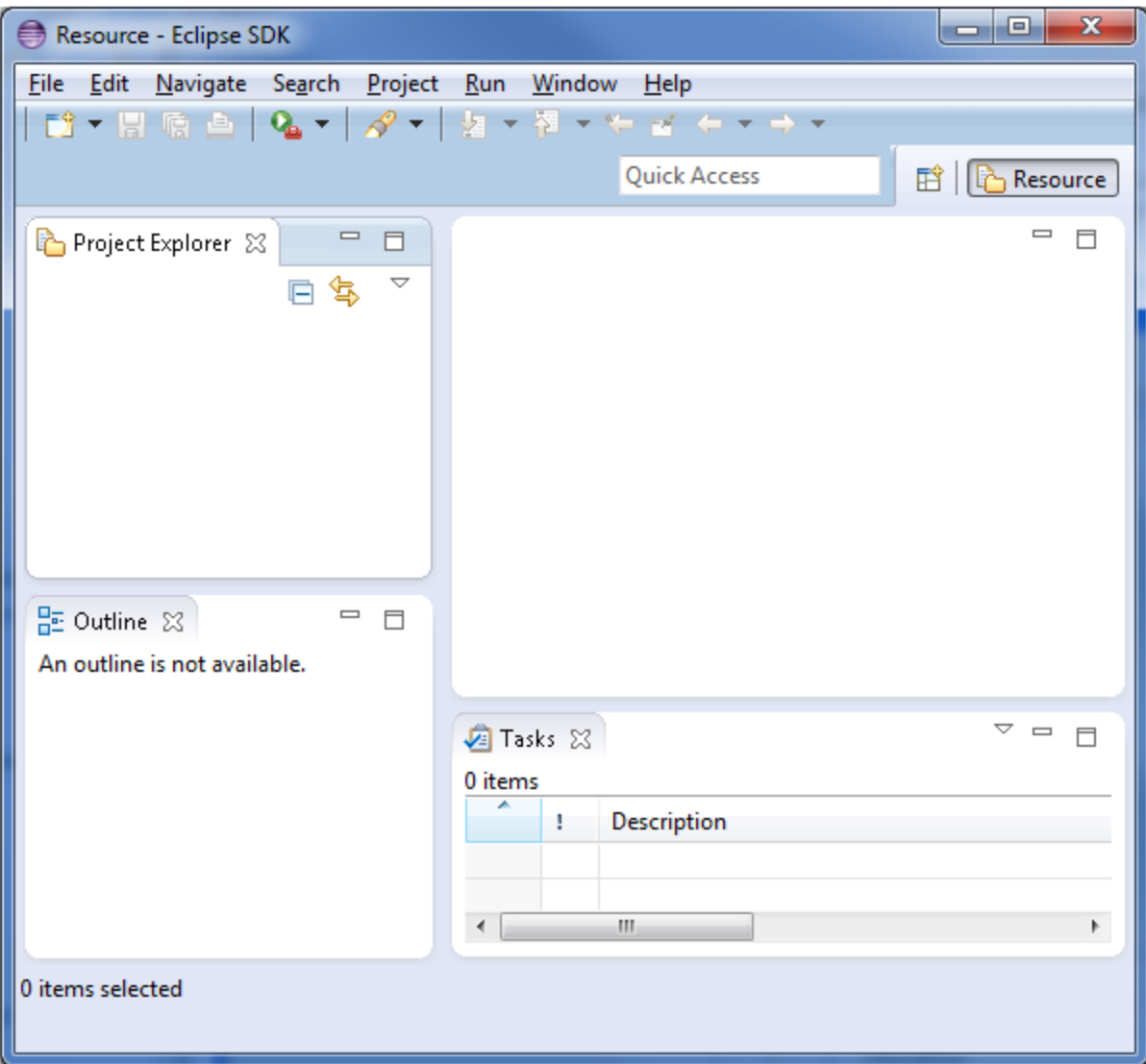

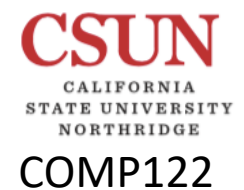

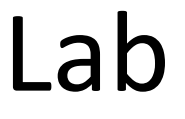

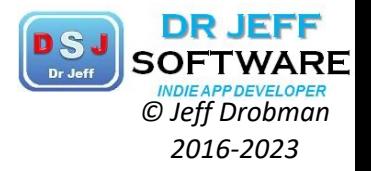

## MISC IDE'S

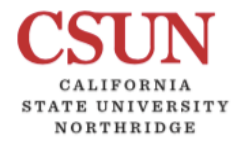

COMP122

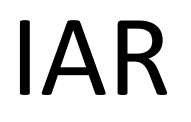

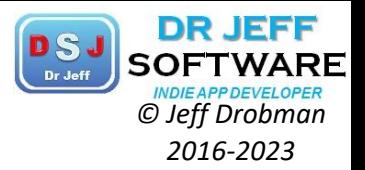

 $\frac{1}{2} \frac{\sin^2 \frac{1}{2} \sin^2 \frac{1}{2} \sin^2 \frac{1}{2} \sin^2 \frac{1}{2} \sin^2 \frac{1}{2} \sin^2 \frac{1}{2} \sin^2 \frac{1}{2} \sin^2 \frac{1}{2}}{2 \sin^2 \frac{1}{2} \sin^2 \frac{1}{2} \sin^2 \frac{1}{2} \sin^2 \frac{1}{2} \sin^2 \frac{1}{2} \sin^2 \frac{1}{2} \sin^2 \frac{1}{2} \sin^2 \frac{1}{2} \sin^2 \frac{1}{2} \sin^2 \frac{1}{2} \sin^2 \frac{1}{2}$ **Boost your skills** in embedded development! Let our experts guide you. 100101 **EST 2013** 

Upcoming IAR Academy course: Efficient programming & advanced debugging

When: November 13-14, 2019 **Where: Foster City** 

This course explores the internals of a compiler and debugger, and provides useful tips and tricks on how to get the most out of your development projects. It focuses on advanced debugging techniques and how to find efficient ways to get rid of bugs.

The course includes two full days of in-depth lectures and hands-on training, course material, and lunch.

During two intensive days of lectures and hands-on training, you will learn about:

- Compiler technology
- Coding techniques
- Best practices
- Mastering stack and heap
- Linking applications
- Efficient and advanced debugging
- Code analysis
- · Power debugging on Arm Cortex-M3/M4
- Power optimization
- · Using trace on Arm Cortex-M3/M4